# Inspiron 15

# Серия 7000

# Руководство по эксплуатации

Модель компьютера: Inspiron 7537 Нормативная модель: P36F Нормативный тип: P36F001

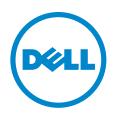

## Примечания, предупреждения и предостережения

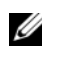

ПРИМЕЧАНИЕ. Содержит важную информацию, которая помогает более эффективно работать с компьютером.

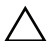

ВНИМАНИЕ. ПРЕДУПРЕЖДЕНИЕ — указывает на риск повреждения оборудования или потери данных в случае несоблюдения инструкций.

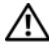

ПРЕДУПРЕЖДЕНИЕ: ОСТОРОЖНО — указывает на риск повреждения оборудования, получения травм или на угрозу для жизни.

© 2013 Dell Inc.

Товарные знаки, используемые в тексте данного документа: Dell™, логотип DELL и Inspiron™ являются товарными знаками корпорации Dell Inc.; Microsoft $^\circledast$ и Windows $^\circledast$  являются охраняемыми товарными знаками корпорации Microsoft в США и/или других странах. Bluetooth<sup>®</sup> является охраняемым товарным знаком корпорации Bluetooth SIG, Inc. и используется корпорацией Dell по лицензии.

2013 -**Ред. A00** 

# Содержание

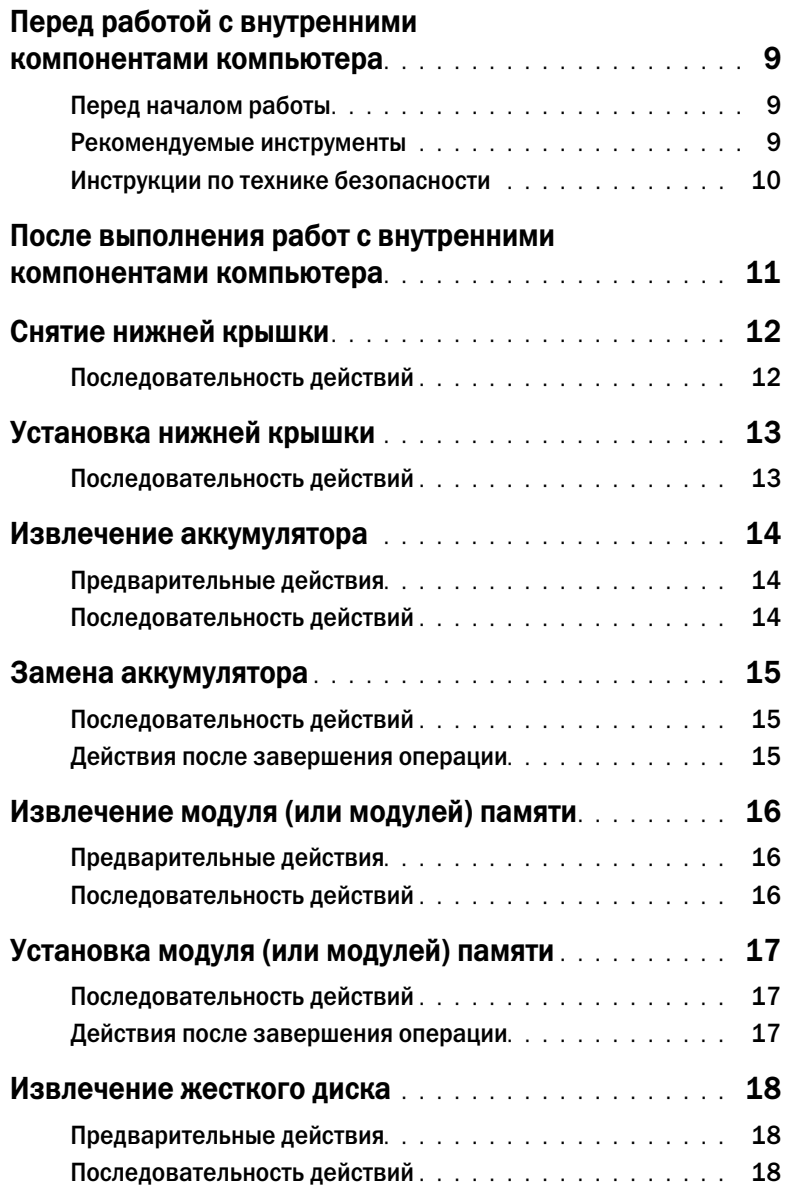

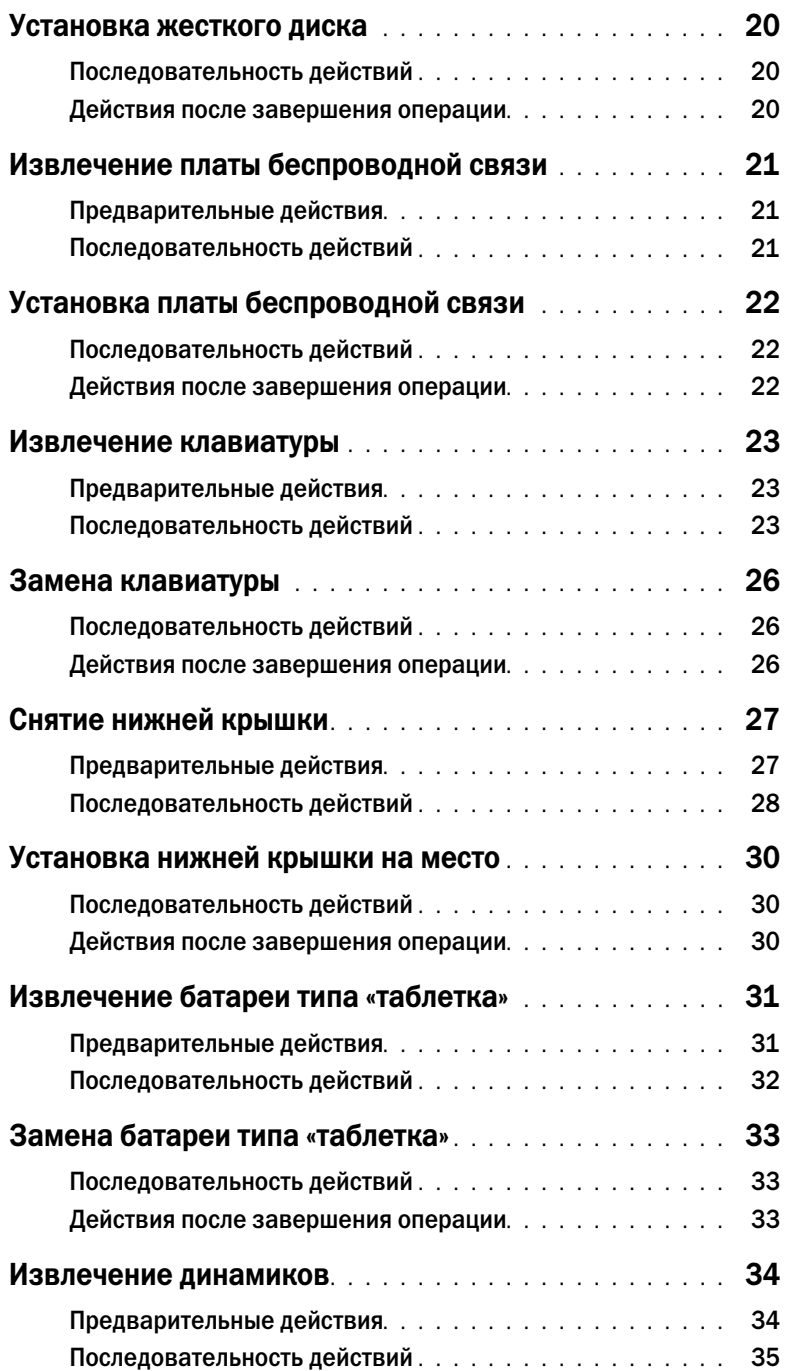

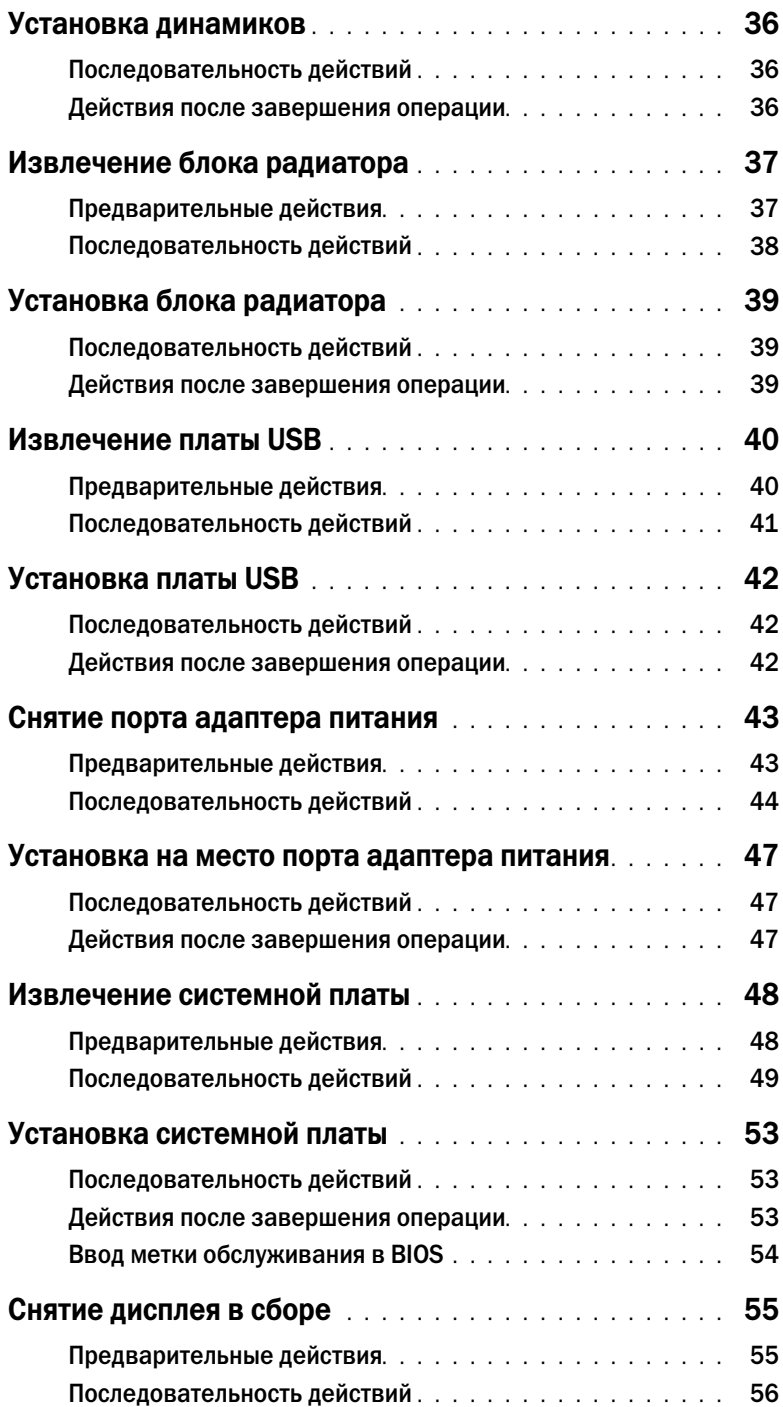

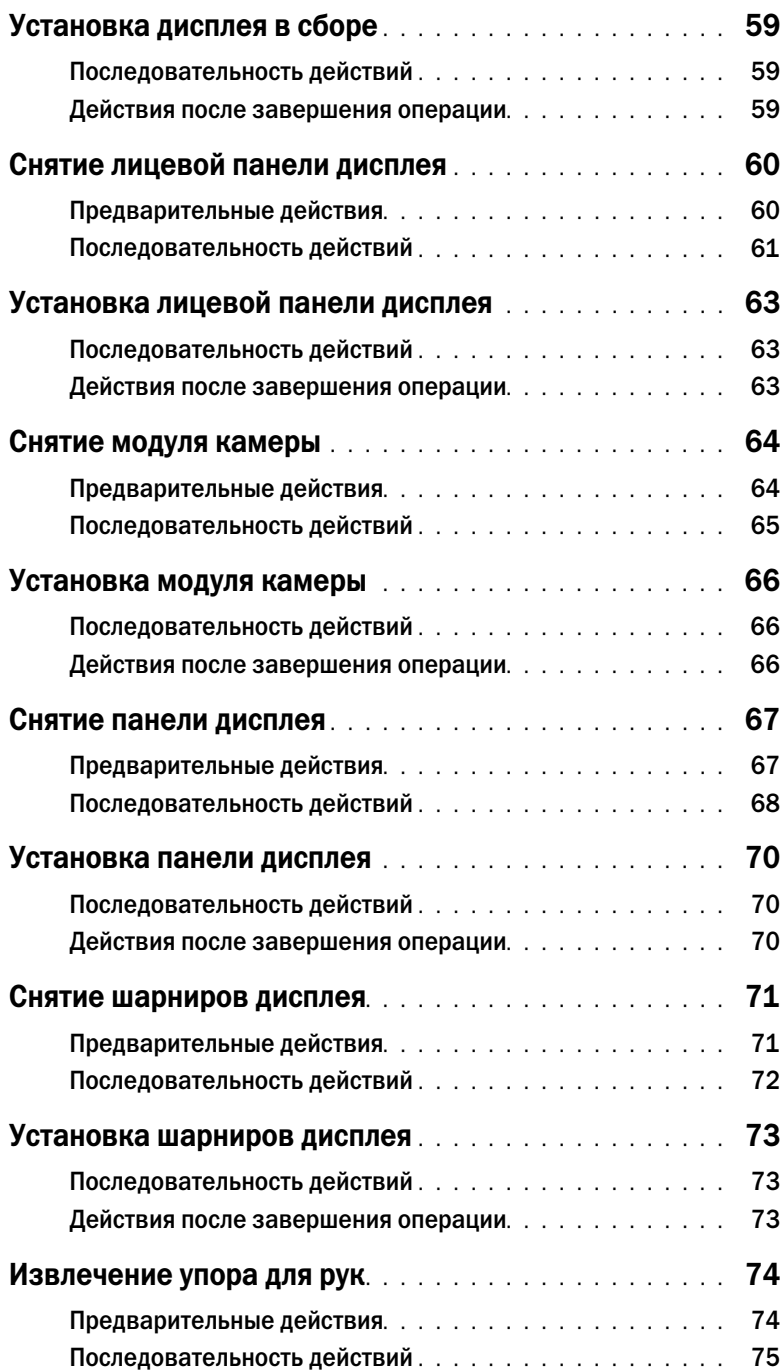

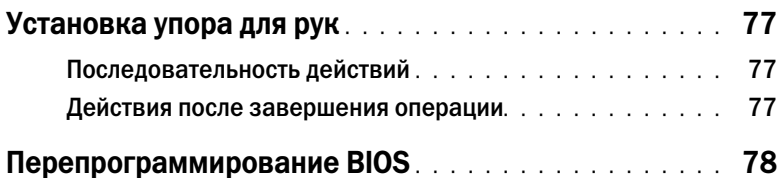

#### <span id="page-8-3"></span><span id="page-8-1"></span><span id="page-8-0"></span>Перед началом работы

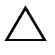

ВНИМАНИЕ. Во избежание потери данных сохраните и закройте все открытые файлы и выйдите из всех программ, прежде чем выключать компьютер.

1 Сохраните и закройте все открытые файлы и выйдите из всех программ. Затем выключите компьютер.

Наведите указатель мыши на нижний или правый верхний угол экрана, чтобы открыть боковую панель Charms, а затем нажмите на Настройки $\rightarrow$  Питание $\rightarrow$ Завершение работы.

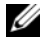

ПРИМЕЧАНИЕ. При использовании другой операционной системы ознакомьтесь с инструкциями по выключению в документации к операционной системе.

- 2 После выключения компьютера отключите его от электросети.
- 3 Отсоедините от компьютера все кабели (такие как кабель питания и USB-кабель).
- 4 Отсоедините все периферийные устройства, подключенные к компьютеру.

#### <span id="page-8-2"></span>Рекомендуемые инструменты

Для выполнения процедур, описанных в этом документе, требуются следующие инструменты:

- Крестовая отвертка
- Отвертка Torx #5 (T5)
- Пластиковая палочка

#### <span id="page-9-0"></span>Инструкции по технике безопасности

Следуйте этим инструкциям во избежание повреждений компьютера и для собственной безопасности.

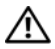

ПРЕДУПРЕЖДЕНИЕ: Перед началом работы с внутренними компонентами компьютера прочитайте инструкции по технике безопасности, прилагаемые к компьютеру. Для получения дополнительной информации о передовом опыте в области техники безопасности см. веб-страницу, посвященную соответствию нормативам: dell.com/regulatory\_compliance.

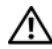

ПРЕДУПРЕЖДЕНИЕ: Перед открыванием корпуса компьютера или снятием панелей отключите все источники питания. После завершения работ с внутренними компонентами компьютера установите на место все крышки, панели и винты перед подключением источника питания.

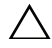

ВНИМАНИЕ. Снятие крышки компьютера и доступ к внутренним компонентам разрешается только квалифицированным специалистам по техническому обслуживанию. Подробнее о мерах предосторожности, проведении работ внутри компьютера и защите от электростатического разряда см. в инструкциях по технике безопасности.

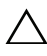

ВНИМАНИЕ. Чтобы не повредить компьютер, работы следует выполнять на плоской и чистой поверхности.

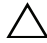

ВНИМАНИЕ. При отключении кабеля тяните его за разъем или за язычок, но не за сам кабель. На разъемах некоторых кабелей имеются фиксаторы или винтовые крепления, которые нужно разъединить перед отключением кабеля. При отключении кабелей следует держать их ровно, чтобы не погнуть контакты разъемов. При подключении кабелей убедитесь, что порты и разъемы правильно расположены относительно друг друга.

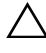

ВНИМАНИЕ. Чтобы не повредить компоненты и платы, их следует держать за края, не прикасаясь к контактам.

ВНИМАНИЕ. Прежде чем прикасаться к чему-либо внутри компьютера, избавьтесь от заряда статического электричества, прикоснувшись к неокрашенной металлической поверхности, например, к металлической части на задней панели. Во время работы периодически прикасайтесь к неокрашенной металлической поверхности, чтобы снять статическое электричество, которое может повредить внутренние компоненты.

ВНИМАНИЕ. Нажмите и извлеките все карты памяти из устройства чтения карт памяти.

### <span id="page-10-1"></span><span id="page-10-0"></span>После выполнения работ с внутренними компонентами компьютера

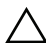

ВНИМАНИЕ. Забытые или плохо закрученные винты внутри компьютера могут привести к его серьезным повреждениям.

- 1 Завинтите все винты и убедитесь в том, что внутри компьютера не остались затерявшиеся винты.
- 2 Перед работой на компьютере подключите все кабели, периферийные устройства и прочие компоненты, которые были отключены.
- 3 Подключить компьютер к электросети.
- 4 Включите компьютер.

<span id="page-11-2"></span><span id="page-11-0"></span>ПРЕДУПРЕЖДЕНИЕ: Перед проведением работ с внутренними компонентами

компьютера ознакомьтесь с информацией о мерах предосторожности, поставляемой с компьютером, и следуйте инструкциям, приведенным в [«Перед работой с внутренними](#page-8-3)  [компонентами компьютера» на стр. 9](#page-8-3). После завершения работ с внутренними компонентами компьютера следуйте инструкциям, приведенным в разделе [«После](#page-10-1)  [выполнения работ с внутренними компонентами компьютера» на стр. 11](#page-10-1). Для получения дополнительной информации о передовом опыте в области техники безопасности см. веб-страницу, посвященную соответствию нормативам: dell.com/regulatory\_compliance.

- <span id="page-11-1"></span>1 Закройте дисплей и переверните компьютер.
- 2 Ослабьте невыпадающие винты, которыми нижняя крышка крепится к упору для рук в сборе.
- 3 Выверните винты, которыми нижняя крышка крепится к упору для рук в сборе.
- 4 С помощью пластиковой палочки подденьте нижнюю крышку от крышки основания.

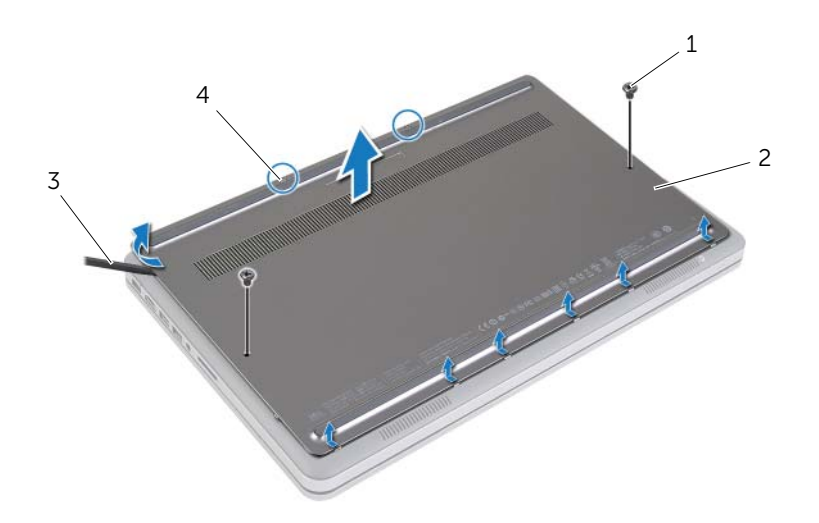

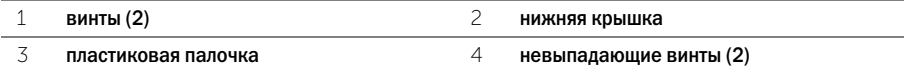

# <span id="page-12-2"></span><span id="page-12-0"></span>Установка нижней крышки

ПРЕДУПРЕЖДЕНИЕ: Перед проведением работ с внутренними компонентами компьютера ознакомьтесь с информацией о мерах предосторожности, поставляемой с компьютером, и следуйте инструкциям, приведенным в [«Перед работой с внутренними](#page-8-3)  [компонентами компьютера» на стр. 9](#page-8-3). После завершения работ с внутренними компонентами компьютера следуйте инструкциям, приведенным в разделе [«После](#page-10-1)  [выполнения работ с внутренними компонентами компьютера» на стр. 11](#page-10-1). Для получения дополнительной информации о передовом опыте в области техники безопасности см. веб-страницу, посвященную соответствию нормативам: dell.com/regulatory\_compliance.

- <span id="page-12-1"></span>1 Вставьте выступы на крышке корпуса в нижнюю крышку и установите крышку корпуса на место до щелчка.
- 2 Вверните винты, которыми крышка корпуса крепится к нижней крышке.
- 3 Затяните невыпадающие винты, которыми крышка корпуса крепится к нижней крышке.
- 4 Переверните компьютер, откройте дисплей и включите компьютер.

# <span id="page-13-3"></span><span id="page-13-0"></span>Извлечение аккумулятора

ПРЕДУПРЕЖДЕНИЕ: Перед проведением работ с внутренними компонентами компьютера ознакомьтесь с информацией о мерах предосторожности, поставляемой с компьютером, и следуйте инструкциям, приведенным в [«Перед работой с внутренними](#page-8-3)  [компонентами компьютера» на стр. 9](#page-8-3). После завершения работ с внутренними компонентами компьютера следуйте инструкциям, приведенным в разделе [«После](#page-10-1)  [выполнения работ с внутренними компонентами компьютера» на стр. 11](#page-10-1). Для получения дополнительной информации о передовом опыте в области техники безопасности см. веб-страницу, посвященную соответствию нормативам: dell.com/regulatory\_compliance.

#### <span id="page-13-1"></span>Предварительные действия

Снимите нижнюю крышку. См. раздел [«Снятие нижней крышки» на стр. 12.](#page-11-2)

#### <span id="page-13-2"></span>Последовательность действий

- 1 Выверните винты, с помощью которых аккумулятор крепится к нижней крышке.
- 2 С помощью язычка снимите аккумулятор с нижней крышки.

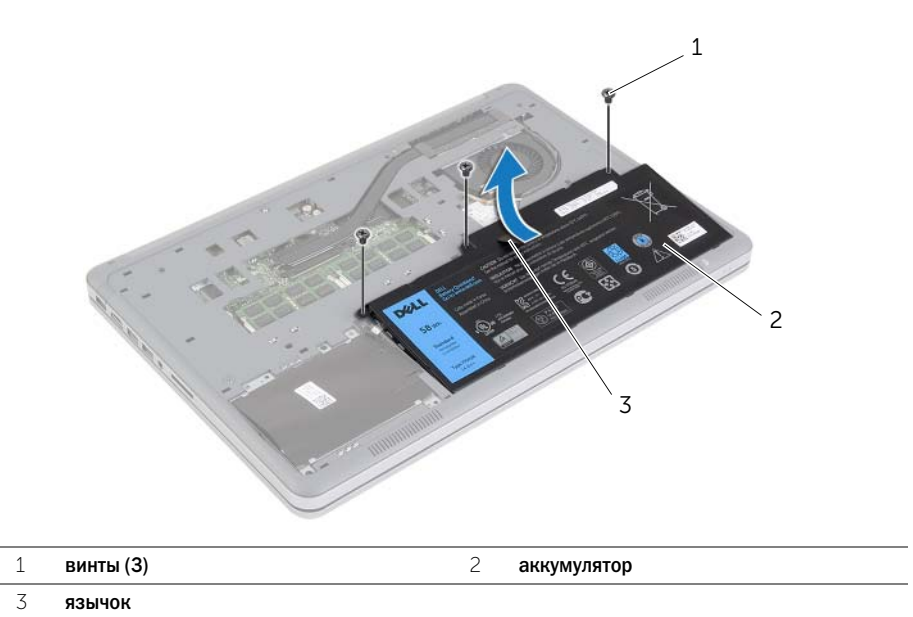

3 Переверните компьютер, откройте дисплей, а затем нажмите и удерживайте кнопку питания в течение пяти секунд, чтобы заземлить системную плату.

<span id="page-14-3"></span><span id="page-14-0"></span>

ПРЕДУПРЕЖДЕНИЕ: Перед проведением работ с внутренними компонентами компьютера ознакомьтесь с информацией о мерах предосторожности, поставляемой с компьютером, и следуйте инструкциям, приведенным в [«Перед работой с внутренними](#page-8-3)  [компонентами компьютера» на стр. 9](#page-8-3). После завершения работ с внутренними компонентами компьютера следуйте инструкциям, приведенным в разделе [«После](#page-10-1)  [выполнения работ с внутренними компонентами компьютера» на стр. 11](#page-10-1). Для получения дополнительной информации о передовом опыте в области техники безопасности см. веб-страницу, посвященную соответствию нормативам: dell.com/regulatory\_compliance.

#### <span id="page-14-1"></span>Последовательность действий

- 1 Совместите резьбовые отверстия на аккумуляторе с резьбовыми отверстиями на нижней крышке и нажмите на аккумулятор для подключения его к системной плате.
- 2 Установите на место винты, которыми аккумулятор крепится к нижней крышке.

#### <span id="page-14-2"></span>Действия после завершения операции

Установите нижнюю крышку на место. См. раздел [«Установка нижней крышки» на стр. 13](#page-12-2).

# <span id="page-15-0"></span>Извлечение модуля (или модулей) памяти

ПРЕДУПРЕЖДЕНИЕ: Перед проведением работ с внутренними компонентами компьютера ознакомьтесь с информацией о мерах предосторожности, поставляемой с компьютером, и следуйте инструкциям, приведенным в [«Перед работой с внутренними](#page-8-3)  [компонентами компьютера» на стр. 9](#page-8-3). После завершения работ с внутренними компонентами компьютера следуйте инструкциям, приведенным в разделе [«После](#page-10-1)  [выполнения работ с внутренними компонентами компьютера» на стр. 11](#page-10-1). Для получения дополнительной информации о передовом опыте в области техники безопасности см. веб-страницу, посвященную соответствию нормативам: dell.com/regulatory\_compliance.

#### <span id="page-15-1"></span>Предварительные действия

- 1 Снимите нижнюю крышку. См. раздел [«Снятие нижней крышки» на стр. 12](#page-11-2).
- <span id="page-15-2"></span>2 Извлеките аккумулятор. См. раздел [«Извлечение аккумулятора» на стр. 14.](#page-13-3)

- 1 Кончиками пальцев аккуратно раскрывайте фиксаторы с каждой стороны разъема модуля памяти до тех пор, пока модуль памяти слегка не выскочит из разъема.
- 2 Извлеките модуль памяти из разъема.

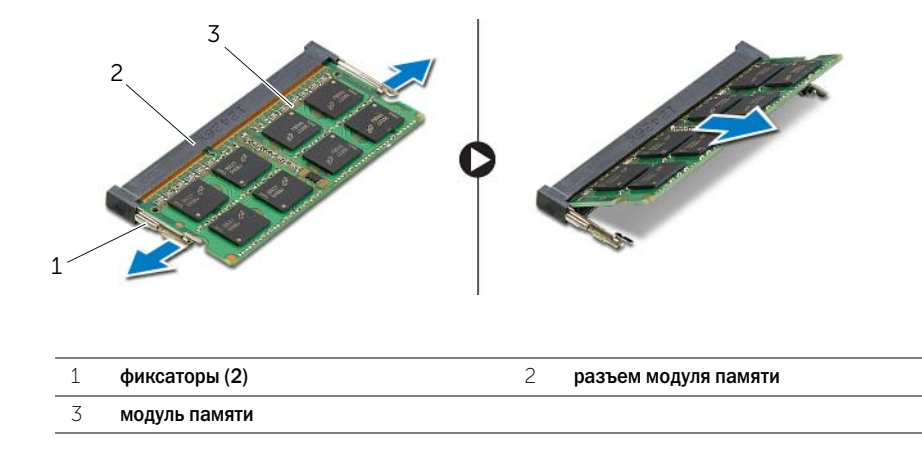

# <span id="page-16-0"></span>Установка модуля (или модулей) памяти

ПРЕДУПРЕЖДЕНИЕ: Перед проведением работ с внутренними компонентами компьютера ознакомьтесь с информацией о мерах предосторожности, поставляемой с компьютером, и следуйте инструкциям, приведенным в [«Перед работой с внутренними](#page-8-3)  [компонентами компьютера» на стр. 9](#page-8-3). После завершения работ с внутренними компонентами компьютера следуйте инструкциям, приведенным в разделе [«После](#page-10-1)  [выполнения работ с внутренними компонентами компьютера» на стр. 11](#page-10-1). Для получения дополнительной информации о передовом опыте в области техники безопасности см. веб-страницу, посвященную соответствию нормативам: dell.com/regulatory\_compliance.

#### <span id="page-16-1"></span>Последовательность действий

- 1 Совместите паз в модуле памяти с выступом на разъеме.
- 2 Вставьте модуль памяти в разъем до упора под углом 45° и надавите на него таким образом, чтобы он защелкнулся на месте.

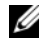

ПРИМЕЧАНИЕ. Если вы не услышите щелчка, выньте модуль памяти и установите его еще раз.

- <span id="page-16-2"></span>1 Установите аккумулятор. См. раздел [«Замена аккумулятора» на стр. 15](#page-14-3).
- 2 Установите нижнюю крышку на место. См. раздел [«Установка нижней крышки» на стр. 13.](#page-12-2)

# <span id="page-17-3"></span><span id="page-17-0"></span>Извлечение жесткого диска

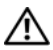

ПРЕДУПРЕЖДЕНИЕ: Перед проведением работ с внутренними компонентами компьютера ознакомьтесь с информацией о мерах предосторожности, поставляемой с компьютером, и следуйте инструкциям, приведенным в [«Перед работой с внутренними](#page-8-3)  [компонентами компьютера» на стр. 9](#page-8-3). После завершения работ с внутренними компонентами компьютера следуйте инструкциям, приведенным в разделе [«После](#page-10-1)  [выполнения работ с внутренними компонентами компьютера» на стр. 11](#page-10-1). Для получения дополнительной информации о передовом опыте в области техники безопасности см. веб-страницу, посвященную соответствию нормативам: dell.com/regulatory\_compliance.

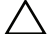

ВНИМАНИЕ. Не извлекайте жесткий диск, пока компьютер включен или находится в режиме сна, чтобы не допустить потери данных.

ВНИМАНИЕ. Жесткие диски крайне хрупкие. Соблюдайте осторожность при обращении с жестким диском.

#### <span id="page-17-1"></span>Предварительные действия

- 1 Снимите нижнюю крышку. См. раздел [«Снятие нижней крышки» на стр. 12](#page-11-2).
- <span id="page-17-2"></span>2 Извлеките аккумулятор. См. раздел [«Извлечение аккумулятора» на стр. 14.](#page-13-3)

- 1 Выверните винты, которыми жесткий диск в сборе крепится к нижней крышке.
- 2 С помощью язычка осторожно приподнимите жесткий диск в сборе, а затем отсоедините кабель жесткого диска.

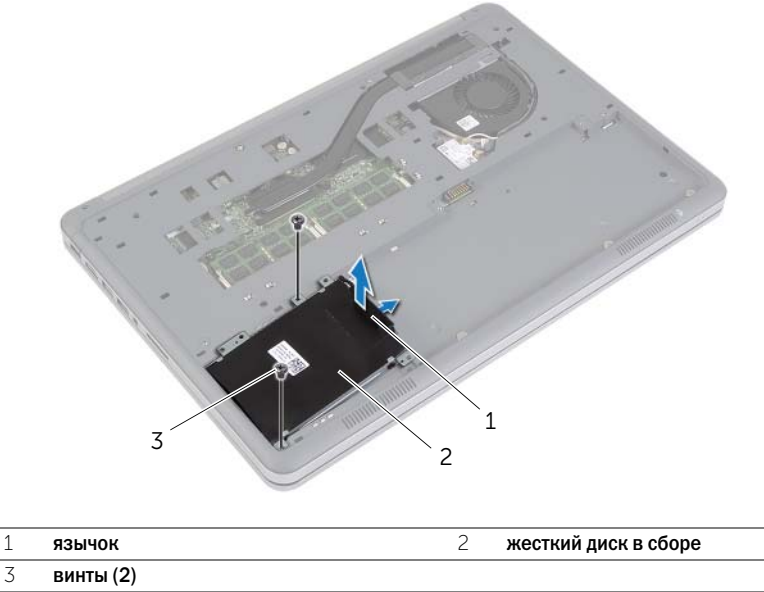

- Выверните винты, с помощью которых жесткий диск крепится к скобе жесткого диска.
- Снимите скобу жесткого диска.

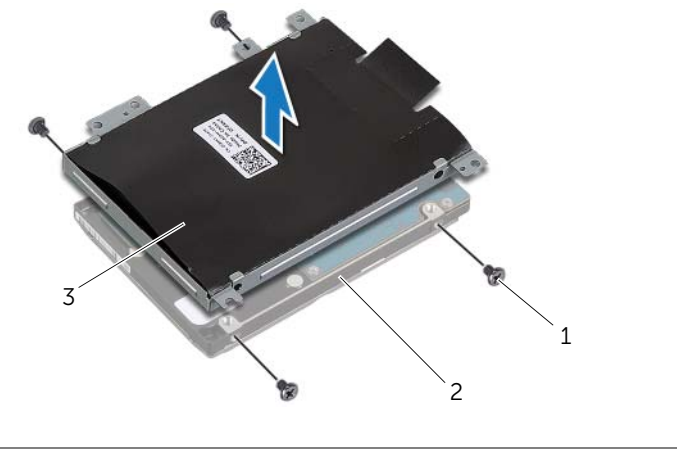

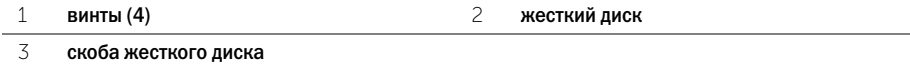

# <span id="page-19-3"></span><span id="page-19-0"></span>Установка жесткого диска

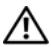

ПРЕДУПРЕЖДЕНИЕ: Перед проведением работ с внутренними компонентами компьютера ознакомьтесь с информацией о мерах предосторожности, поставляемой с компьютером, и следуйте инструкциям, приведенным в [«Перед работой с внутренними](#page-8-3)  [компонентами компьютера» на стр. 9](#page-8-3). После завершения работ с внутренними компонентами компьютера следуйте инструкциям, приведенным в разделе [«После](#page-10-1)  [выполнения работ с внутренними компонентами компьютера» на стр. 11](#page-10-1). Для получения дополнительной информации о передовом опыте в области техники безопасности см. веб-страницу, посвященную соответствию нормативам: dell.com/regulatory\_compliance.

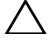

ВНИМАНИЕ. Не извлекайте жесткий диск, пока компьютер включен или находится в режиме сна, чтобы не допустить потери данных.

ВНИМАНИЕ. Жесткие диски крайне хрупкие. Соблюдайте осторожность при обращении с жестким диском.

#### <span id="page-19-1"></span>Последовательность действий

- 1 Совместите резьбовые отверстия на жестком диске с резьбовыми отверстиями на скобе жесткого диска.
- 2 Вверните на место винты, которыми жесткий диск крепится к скобе жесткого диска.
- 3 Подсоедините кабель жесткого диска к жесткому диску в сборе.
- 4 Совместите резьбовые отверстия на жестком диске в сборе с резьбовыми отверстиями на нижней крышке.
- <span id="page-19-2"></span>5 Установите на место винты, которыми жесткий диск в сборе крепится к нижней крышке.

- 1 Установите аккумулятор. См. раздел [«Замена аккумулятора» на стр. 15](#page-14-3).
- 2 Установите нижнюю крышку на место. См. раздел [«Установка нижней крышки» на стр. 13.](#page-12-2)

# <span id="page-20-3"></span><span id="page-20-0"></span>Извлечение платы беспроводной связи

ПРЕДУПРЕЖДЕНИЕ: Перед проведением работ с внутренними компонентами компьютера ознакомьтесь с информацией о мерах предосторожности, поставляемой с компьютером, и следуйте инструкциям, приведенным в [«Перед работой с внутренними](#page-8-3)  [компонентами компьютера» на стр. 9](#page-8-3). После завершения работ с внутренними компонентами компьютера следуйте инструкциям, приведенным в разделе [«После](#page-10-1)  [выполнения работ с внутренними компонентами компьютера» на стр. 11](#page-10-1). Для получения дополнительной информации о передовом опыте в области техники безопасности см. веб-страницу, посвященную соответствию нормативам: dell.com/regulatory\_compliance.

#### <span id="page-20-1"></span>Предварительные действия

- 1 Снимите нижнюю крышку. См. раздел [«Снятие нижней крышки» на стр. 12](#page-11-2).
- <span id="page-20-2"></span>2 Извлеките аккумулятор. См. раздел [«Извлечение аккумулятора» на стр. 14.](#page-13-3)

- 1 Отсоедините антенные кабели от платы беспроводной связи.
- 2 Выверните винт, которым плата беспроводной сети крепится к системной плате.
- 3 Извлеките карту беспроводной связи из системной платы.

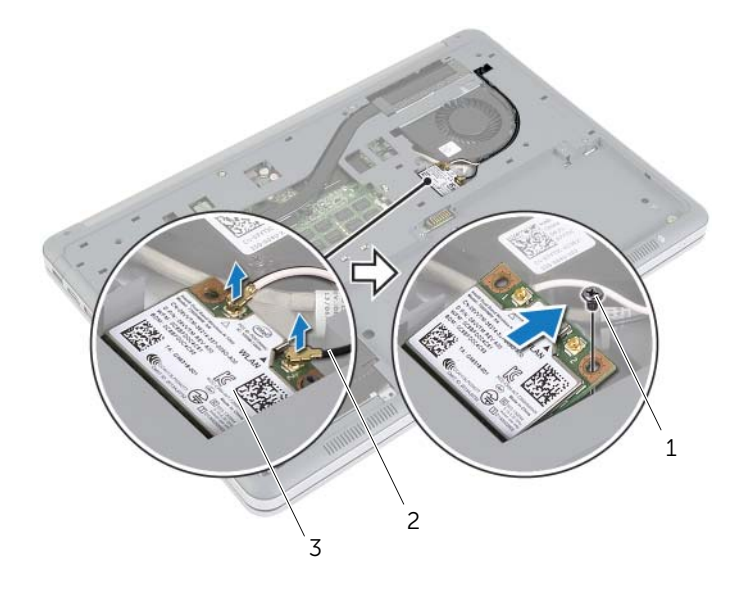

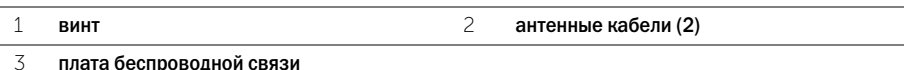

# <span id="page-21-3"></span><span id="page-21-0"></span>Установка платы беспроводной связи

ПРЕДУПРЕЖДЕНИЕ: Перед проведением работ с внутренними компонентами компьютера ознакомьтесь с информацией о мерах предосторожности, поставляемой с компьютером, и следуйте инструкциям, приведенным в [«Перед работой с внутренними](#page-8-3)  [компонентами компьютера» на стр. 9](#page-8-3). После завершения работ с внутренними компонентами компьютера следуйте инструкциям, приведенным в разделе [«После](#page-10-1)  [выполнения работ с внутренними компонентами компьютера» на стр. 11](#page-10-1). Для получения дополнительной информации о передовом опыте в области техники безопасности см. веб-страницу, посвященную соответствию нормативам: dell.com/regulatory\_compliance.

#### <span id="page-21-1"></span>Последовательность действий

ВНИМАНИЕ. Не помещайте кабели под платой беспроводной связи во избежание ее повреждения.

- 1 Совместите выемку на плате беспроводной сети с выступом на разъеме платы.
- 2 Нажмите на плату беспроводной связи, установив ее таким образом в отверстие на системной плате, и вверните обратно винт, которым плата беспроводной связи крепится к системной плате.
- 3 Подсоедините антенные кабели к плате беспроводной сети.

ПРИМЕЧАНИЕ. Цвет антенных кабелей виден около наконечников кабелей.

В приведенной ниже таблице описывается схема цветов антенных кабелей платы беспроводной сети, поддерживаемой компьютером.

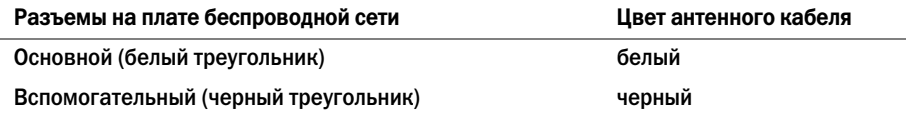

- <span id="page-21-2"></span>1 Установите аккумулятор. См. раздел [«Замена аккумулятора» на стр. 15](#page-14-3).
- 2 Установите нижнюю крышку на место. См. раздел [«Установка нижней крышки» на стр. 13.](#page-12-2)

# <span id="page-22-3"></span><span id="page-22-0"></span>Извлечение клавиатуры

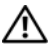

ПРЕДУПРЕЖДЕНИЕ: Перед проведением работ с внутренними компонентами компьютера ознакомьтесь с информацией о мерах предосторожности, поставляемой с компьютером, и следуйте инструкциям, приведенным в [«Перед работой с внутренними](#page-8-3)  [компонентами компьютера» на стр. 9](#page-8-3). После завершения работ с внутренними компонентами компьютера следуйте инструкциям, приведенным в разделе [«После](#page-10-1)  [выполнения работ с внутренними компонентами компьютера» на стр. 11](#page-10-1). Для получения дополнительной информации о передовом опыте в области техники безопасности см. веб-страницу, посвященную соответствию нормативам: dell.com/regulatory\_compliance.

#### <span id="page-22-1"></span>Предварительные действия

- 1 Снимите нижнюю крышку. См. раздел [«Снятие нижней крышки» на стр. 12](#page-11-2).
- 2 Извлеките аккумулятор. См. раздел [«Извлечение аккумулятора» на стр. 14.](#page-13-3)

#### <span id="page-22-2"></span>Последовательность действий

1 Выкрутите винт, которым клавиатура крепится к упору для рук в сборе.

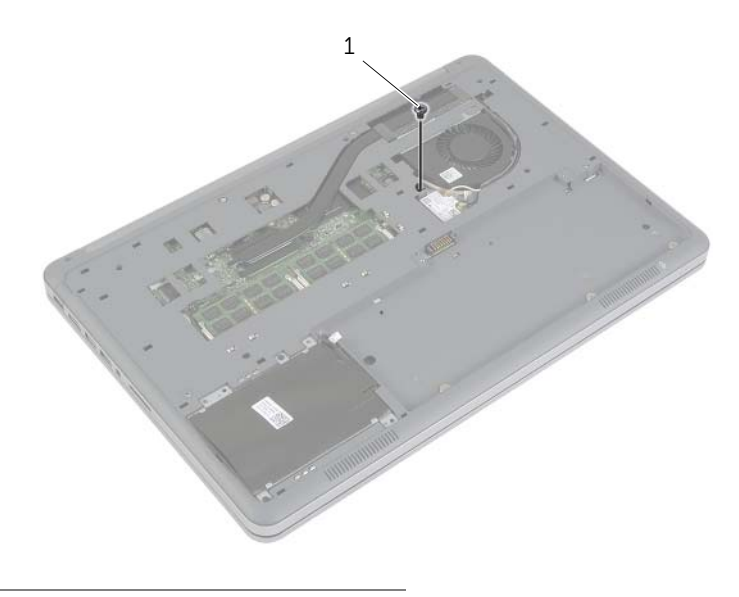

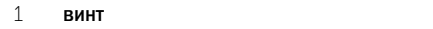

- Переверните компьютер и откройте крышку дисплея до упора.
- С помощью пластиковой палочки откройте защелки, которыми клавиатура крепится к упору для рук в сборе.
- Осторожно переверните клавиатуру и положите ее на упор для рук в сборе.

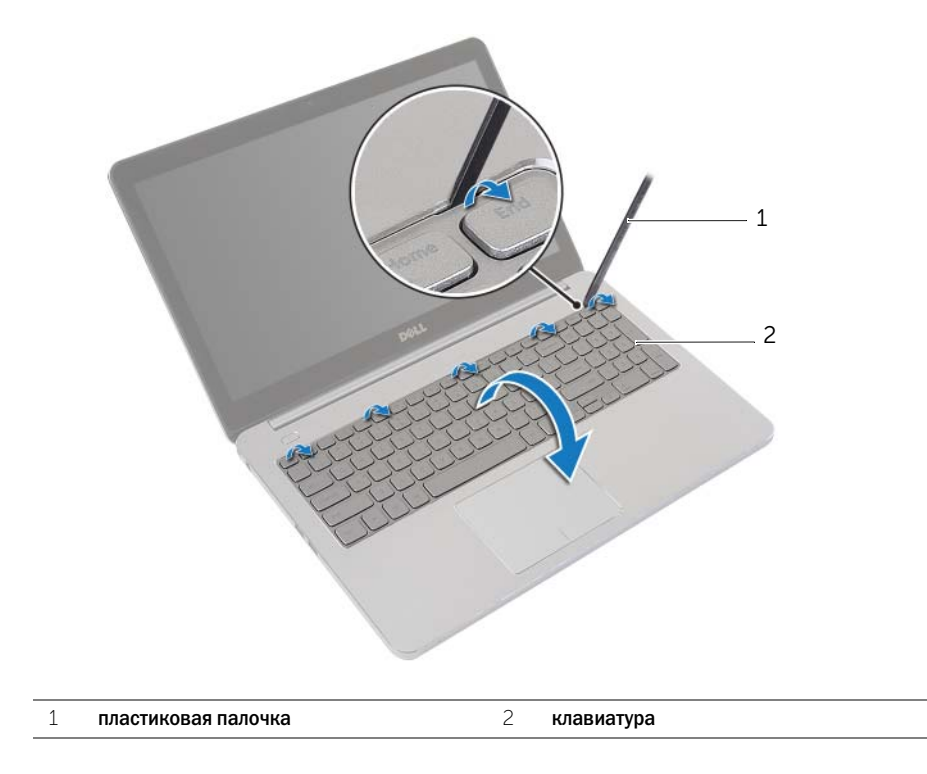

- Откройте защелки разъемов и отсоедините кабели клавиатуры и подсветки клавиатуры от системной платы.
- Снимите клавиатуру с упора для рук в сборе.

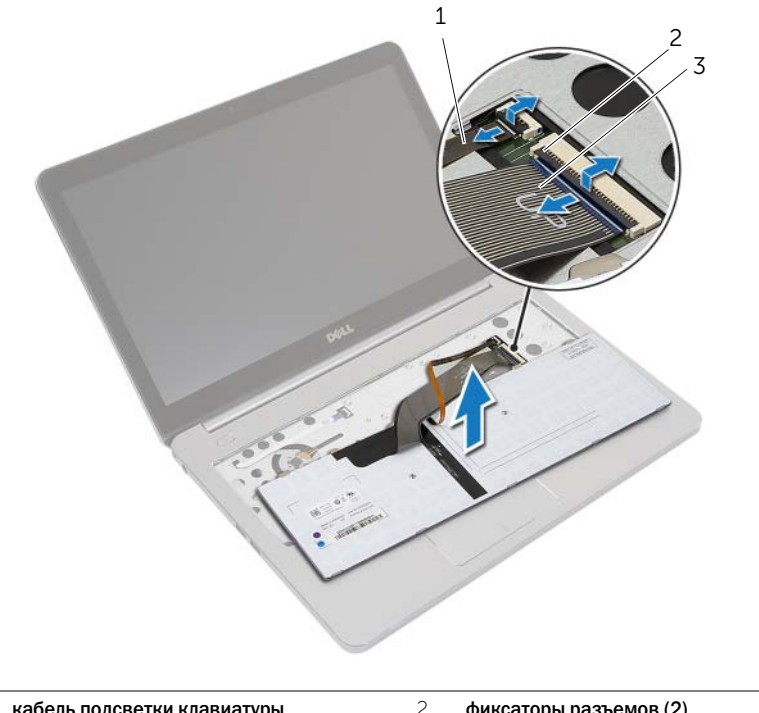

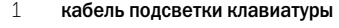

2 фиксаторы разъемов (2)

кабель клавиатуры

<span id="page-25-3"></span><span id="page-25-0"></span>

ПРЕДУПРЕЖДЕНИЕ: Перед проведением работ с внутренними компонентами компьютера ознакомьтесь с информацией о мерах предосторожности, поставляемой с компьютером, и следуйте инструкциям, приведенным в [«Перед работой с внутренними](#page-8-3)  [компонентами компьютера» на стр. 9](#page-8-3). После завершения работ с внутренними компонентами компьютера следуйте инструкциям, приведенным в разделе [«После](#page-10-1)  [выполнения работ с внутренними компонентами компьютера» на стр. 11](#page-10-1). Для получения дополнительной информации о передовом опыте в области техники безопасности см. веб-страницу, посвященную соответствию нормативам: dell.com/regulatory\_compliance.

### <span id="page-25-1"></span>Последовательность действий

- 1 Поместите кабели клавиатуры и подсветки клавиатуры в системную плату и нажмите защелки разъемов для закрепления кабелей.
- 2 Осторожно переверните клавиатуру, поместите выступы на клавиатуре в отверстия на упоре для рук в сборе, а затем нажмите на клавиатуру до щелчка, установив ее таким образом на место.
- 3 Закройте дисплей и переверните компьютер.
- <span id="page-25-2"></span>4 Установите на место винт, которым клавиатура крепится к упору для рук в сборе.

- 1 Установите аккумулятор. См. раздел [«Замена аккумулятора» на стр. 15](#page-14-3).
- 2 Установите нижнюю крышку на место. См. раздел [«Установка нижней крышки» на стр. 13.](#page-12-2)

<span id="page-26-2"></span><span id="page-26-0"></span>

ПРЕДУПРЕЖДЕНИЕ: Перед проведением работ с внутренними компонентами компьютера ознакомьтесь с информацией о мерах предосторожности, поставляемой с компьютером, и следуйте инструкциям, приведенным в [«Перед работой с внутренними](#page-8-3)  [компонентами компьютера» на стр. 9](#page-8-3). После завершения работ с внутренними компонентами компьютера следуйте инструкциям, приведенным в разделе [«После](#page-10-1)  [выполнения работ с внутренними компонентами компьютера» на стр. 11](#page-10-1). Для получения дополнительной информации о передовом опыте в области техники безопасности см. веб-страницу, посвященную соответствию нормативам: dell.com/regulatory\_compliance.

#### <span id="page-26-1"></span>Предварительные действия

- 1 Снимите нижнюю крышку. См. раздел [«Снятие нижней крышки» на стр. 12](#page-11-2).
- 2 Извлеките аккумулятор. См. раздел [«Извлечение аккумулятора» на стр. 14.](#page-13-3)
- 3 Извлеките жесткий диск. См. раздел [«Извлечение жесткого диска» на стр. 18.](#page-17-3)
- 4 Извлеките плату беспроводной сети. См. [«Извлечение платы беспроводной связи»](#page-20-3)  [на стр. 21](#page-20-3).
- 5 Снимите клавиатуру. См. раздел [«Извлечение клавиатуры» на стр. 23.](#page-22-3)

#### <span id="page-27-0"></span>Последовательность действий

Выверните винты, которыми нижняя крышка крепится к упору для рук в сборе.

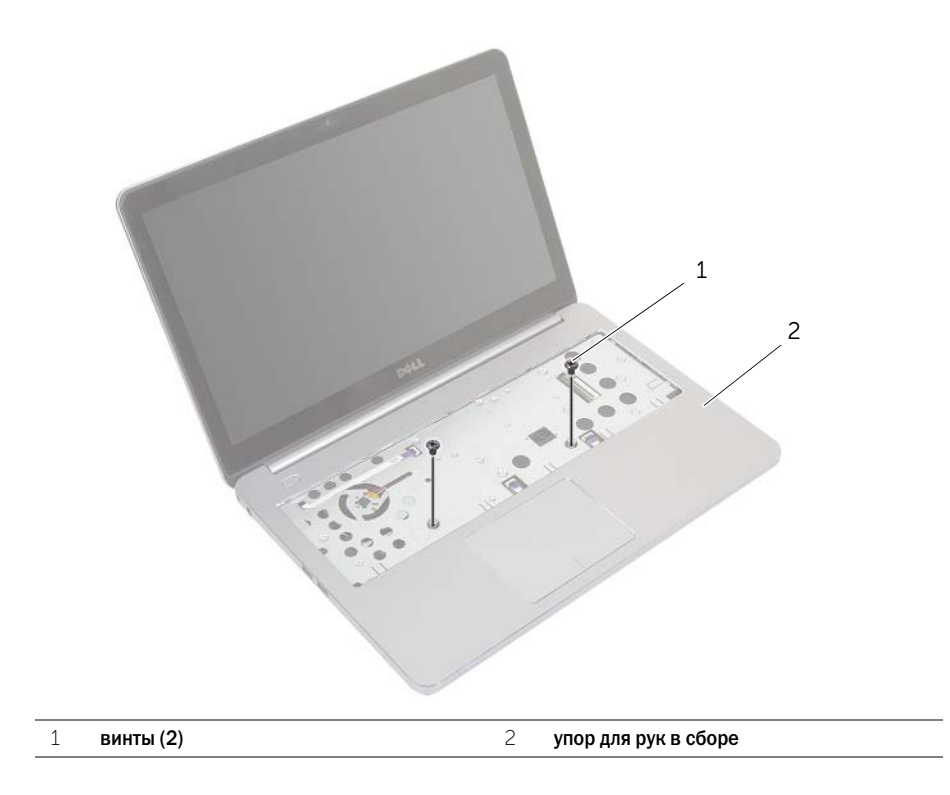

- Закройте дисплей и переверните компьютер.
- Выверните винты, которыми нижняя крышка крепится к упору для рук в сборе.
- Запомните расположение направляющих кабелей антенны и извлеките их из направляющих на нижней крышке.

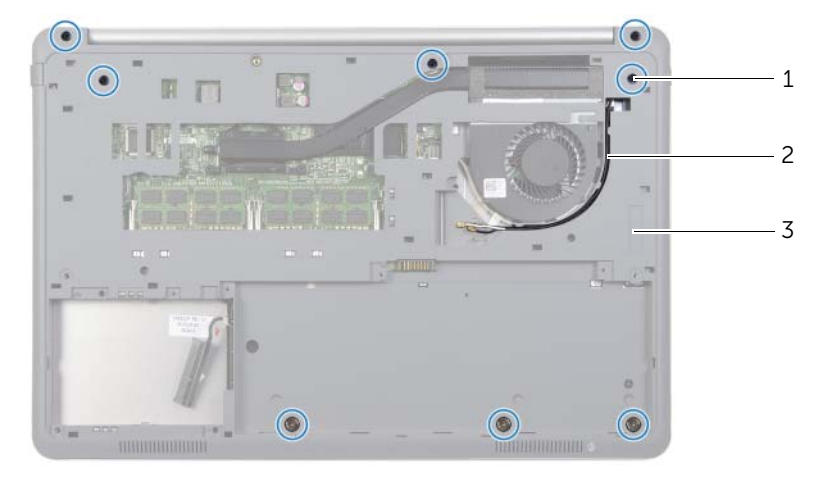

- винты (8) 2 направляющие кабелей антенны нижняя крышка
- С помощью пластиковой палочки приподнимите нижнюю крышку над упором для рук в сборе.

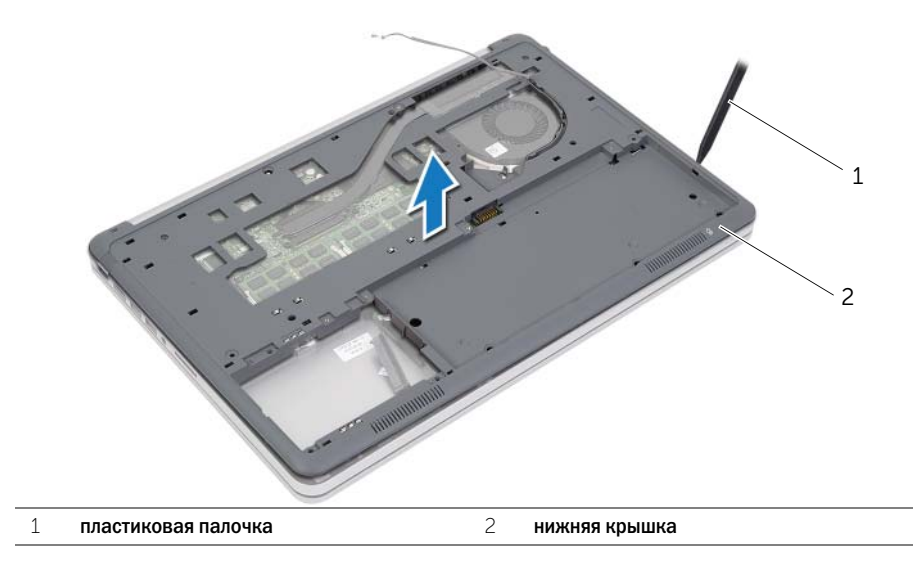

Поднимите нижнюю крышку и извлеките кабели антенны из отверстия на нижней крышке.

# <span id="page-29-3"></span><span id="page-29-0"></span>Установка нижней крышки на место

ПРЕДУПРЕЖДЕНИЕ: Перед проведением работ с внутренними компонентами компьютера ознакомьтесь с информацией о мерах предосторожности, поставляемой с компьютером, и следуйте инструкциям, приведенным в [«Перед работой с внутренними](#page-8-3)  [компонентами компьютера» на стр. 9](#page-8-3). После завершения работ с внутренними компонентами компьютера следуйте инструкциям, приведенным в разделе [«После](#page-10-1)  [выполнения работ с внутренними компонентами компьютера» на стр. 11](#page-10-1). Для получения дополнительной информации о передовом опыте в области техники безопасности см. веб-страницу, посвященную соответствию нормативам: dell.com/regulatory\_compliance.

#### <span id="page-29-1"></span>Последовательность действий

- 1 Проложите кабели антенны через направляющие на нижней крышке.
- 2 Совместите выступы на нижней крышке с отверстиями на упоре для рук в сборе и закройте нижнюю крышку так, чтобы она защелкнулась и встала на место.
- 3 Заверните винты, которыми нижняя крышка крепится к упору для рук в сборе.
- 4 Переверните компьютер и откройте крышку дисплея до упора.
- <span id="page-29-2"></span>5 Заверните винты, которыми нижняя крышка крепится к упору для рук в сборе.

- 1 Установите клавиатуру на место. См. раздел [«Замена клавиатуры» на стр. 26.](#page-25-3)
- 2 Установите на место плату беспроводной сети. См. раздел [«Установка платы](#page-21-3)  [беспроводной связи» на стр. 22.](#page-21-3)
- 3 Установите на место жесткий диск. См. раздел [«Установка жесткого диска» на стр. 20.](#page-19-3)
- 4 Установите аккумулятор. См. раздел [«Замена аккумулятора» на стр. 15](#page-14-3).
- 5 Установите нижнюю крышку на место. См. раздел [«Установка нижней крышки» на стр. 13.](#page-12-2)

# <span id="page-30-0"></span>Извлечение батареи типа «таблетка»

ПРЕДУПРЕЖДЕНИЕ: Перед проведением работ с внутренними компонентами компьютера ознакомьтесь с информацией о мерах предосторожности, поставляемой с компьютером, и следуйте инструкциям, приведенным в [«Перед работой с внутренними](#page-8-3)  [компонентами компьютера» на стр. 9](#page-8-3). После завершения работ с внутренними компонентами компьютера следуйте инструкциям, приведенным в разделе [«После](#page-10-1)  [выполнения работ с внутренними компонентами компьютера» на стр. 11](#page-10-1). Для получения дополнительной информации о передовом опыте в области техники безопасности см. веб-страницу, посвященную соответствию нормативам: dell.com/regulatory\_compliance.

ВНИМАНИЕ. При извлечении батарейки типа «таблетка» восстанавливаются стандартные настройки BIOS. Перед снятием батареи типа «таблетка» рекомендуется записать настройки BIOS.

#### <span id="page-30-1"></span>Предварительные действия

- 1 Снимите нижнюю крышку. См. раздел [«Снятие нижней крышки» на стр. 12](#page-11-2).
- 2 Извлеките аккумулятор. См. раздел [«Извлечение аккумулятора» на стр. 14.](#page-13-3)
- 3 Извлеките жесткий диск. См. раздел [«Извлечение жесткого диска» на стр. 18.](#page-17-3)
- 4 Извлеките плату беспроводной сети. См. [«Извлечение платы беспроводной связи»](#page-20-3)  [на стр. 21](#page-20-3).
- 5 Снимите клавиатуру. См. раздел [«Извлечение клавиатуры» на стр. 23.](#page-22-3)
- 6 Снимите нижнюю крышку. См. раздел [«Снятие нижней крышки» на стр. 27](#page-26-2).

#### <span id="page-31-0"></span>Последовательность действий

С помощью пластмассовой палочки аккуратно подденьте батарею типа «таблетка» и извлеките ее из гнезда для батареи на системной плате.

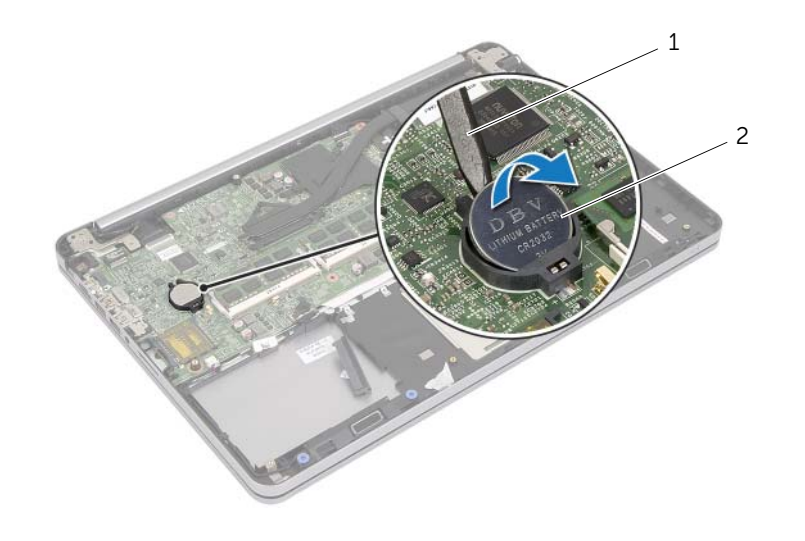

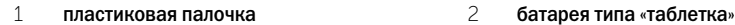

# <span id="page-32-0"></span>Замена батареи типа «таблетка»

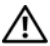

ПРЕДУПРЕЖДЕНИЕ: Перед проведением работ с внутренними компонентами компьютера ознакомьтесь с информацией о мерах предосторожности, поставляемой с компьютером, и следуйте инструкциям, приведенным в [«Перед работой с внутренними](#page-8-3)  [компонентами компьютера» на стр. 9](#page-8-3). После завершения работ с внутренними компонентами компьютера следуйте инструкциям, приведенным в разделе [«После](#page-10-1)  [выполнения работ с внутренними компонентами компьютера» на стр. 11](#page-10-1). Для получения дополнительной информации о передовом опыте в области техники безопасности см. веб-страницу, посвященную соответствию нормативам: dell.com/regulatory\_compliance.

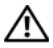

ПРЕДУПРЕЖДЕНИЕ: Неправильно установленная батарея может взорваться. Заменяйте батарею только на батарею такого же типа. Утилизируйте использованные батареи согласно указаниям изготовителя.

#### <span id="page-32-1"></span>Последовательность действий

Повернув ее стороной со знаком «+» вверх, вставьте батарейку типа «таблетка» в гнездо для батарейки на системной плате.

- <span id="page-32-2"></span>1 Установите на место нижнюю крышку. См. [«Установка нижней крышки на место»](#page-29-3)  [на стр. 30](#page-29-3).
- 2 Установите клавиатуру на место. См. раздел [«Замена клавиатуры» на стр. 26.](#page-25-3)
- 3 Установите на место плату беспроводной сети. См. раздел [«Установка платы](#page-21-3)  [беспроводной связи» на стр. 22.](#page-21-3)
- 4 Установите на место жесткий диск. См. раздел [«Установка жесткого диска» на стр. 20.](#page-19-3)
- 5 Установите аккумулятор. См. раздел [«Замена аккумулятора» на стр. 15](#page-14-3).
- 6 Установите нижнюю крышку на место. См. раздел [«Установка нижней крышки» на стр. 13.](#page-12-2)

<span id="page-33-0"></span>ПРЕДУПРЕЖДЕНИЕ: Перед проведением работ с внутренними компонентами компьютера ознакомьтесь с информацией о мерах предосторожности, поставляемой с компьютером, и следуйте инструкциям, приведенным в [«Перед работой с внутренними](#page-8-3)  [компонентами компьютера» на стр. 9](#page-8-3). После завершения работ с внутренними компонентами компьютера следуйте инструкциям, приведенным в разделе [«После](#page-10-1)  [выполнения работ с внутренними компонентами компьютера» на стр. 11](#page-10-1). Для получения дополнительной информации о передовом опыте в области техники безопасности см. веб-страницу, посвященную соответствию нормативам: dell.com/regulatory\_compliance.

#### <span id="page-33-1"></span>Предварительные действия

- 1 Снимите нижнюю крышку. См. раздел [«Снятие нижней крышки» на стр. 12](#page-11-2).
- 2 Извлеките аккумулятор. См. раздел [«Извлечение аккумулятора» на стр. 14.](#page-13-3)
- 3 Извлеките жесткий диск. См. раздел [«Извлечение жесткого диска» на стр. 18.](#page-17-3)
- 4 Извлеките плату беспроводной сети. См. [«Извлечение платы беспроводной связи»](#page-20-3)  [на стр. 21](#page-20-3).
- 5 Снимите клавиатуру. См. раздел [«Извлечение клавиатуры» на стр. 23.](#page-22-3)
- 6 Снимите нижнюю крышку. См. раздел [«Снятие нижней крышки» на стр. 27](#page-26-2).

- <span id="page-34-0"></span>С помощью пластиковой палочки освободите выступы на правом динамике.
- Освободите выступы, которыми левый динамик крепится к упору для рук в сборе.
- Отсоедините от системной платы кабель динамика.
- Снимите кабель динамика из направляющих на упоре для рук в сборе.
- Извлеките динамики вместе с кабелями из упора для рук в сборе.

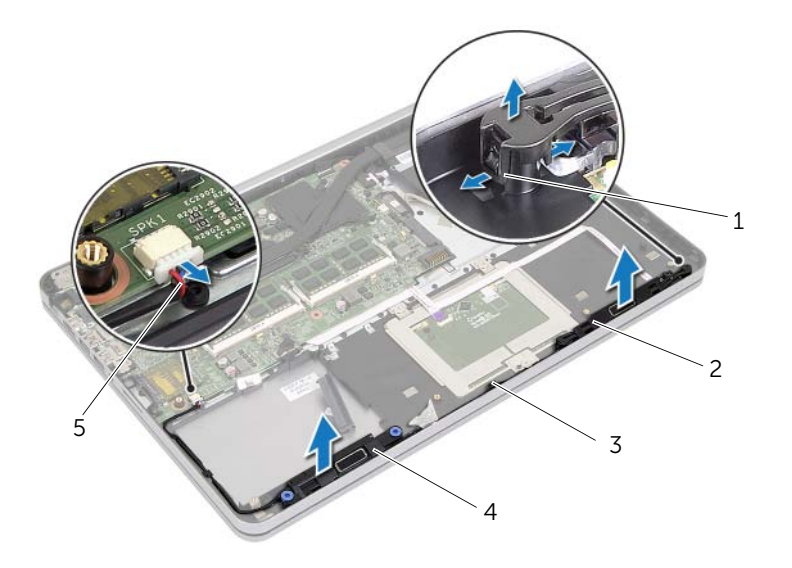

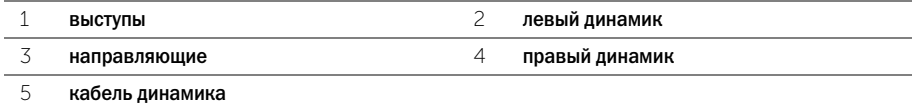

<span id="page-35-0"></span>ПРЕДУПРЕЖДЕНИЕ: Перед проведением работ с внутренними компонентами компьютера ознакомьтесь с информацией о мерах предосторожности, поставляемой с компьютером, и следуйте инструкциям, приведенным в [«Перед работой с внутренними](#page-8-3)  [компонентами компьютера» на стр. 9](#page-8-3). После завершения работ с внутренними компонентами компьютера следуйте инструкциям, приведенным в разделе [«После](#page-10-1)  [выполнения работ с внутренними компонентами компьютера» на стр. 11](#page-10-1). Для получения дополнительной информации о передовом опыте в области техники безопасности см. веб-страницу, посвященную соответствию нормативам: dell.com/regulatory\_compliance.

### <span id="page-35-1"></span>Последовательность действий

- 1 Совместите нажимные штифты на левом динамике с отверстиями на упоре для рук в сборе и установите левый динамик на место до щелчка.
- 2 Уложите кабель дисплея посредством направляющих на упор для рук в сборе.
- 3 Совместите правый динамик с направляющими штырями и установите правый динамик на место до щелчка.
- <span id="page-35-2"></span>4 Подсоедините кабель динамика к системной плате.

- 1 Установите на место нижнюю крышку. См. [«Установка нижней крышки на место»](#page-29-3)  [на стр. 30](#page-29-3).
- 2 Установите клавиатуру на место. См. раздел [«Замена клавиатуры» на стр. 26.](#page-25-3)
- 3 Установите на место плату беспроводной сети. См. раздел [«Установка платы](#page-21-3)  [беспроводной связи» на стр. 22.](#page-21-3)
- 4 Установите на место жесткий диск. См. раздел [«Установка жесткого диска» на стр. 20.](#page-19-3)
- 5 Установите аккумулятор. См. раздел [«Замена аккумулятора» на стр. 15](#page-14-3).
- 6 Установите нижнюю крышку на место. См. раздел [«Установка нижней крышки» на стр. 13.](#page-12-2)
## <span id="page-36-0"></span>Извлечение блока радиатора

ПРЕДУПРЕЖДЕНИЕ: Перед проведением работ с внутренними компонентами компьютера ознакомьтесь с информацией о мерах предосторожности, поставляемой с компьютером, и следуйте инструкциям, приведенным в [«Перед работой с внутренними](#page-8-0)  [компонентами компьютера» на стр. 9](#page-8-0). После завершения работ с внутренними компонентами компьютера следуйте инструкциям, приведенным в разделе [«После](#page-10-0)  [выполнения работ с внутренними компонентами компьютера» на стр. 11](#page-10-0). Для получения дополнительной информации о передовом опыте в области техники безопасности см. веб-страницу, посвященную соответствию нормативам: dell.com/regulatory\_compliance.

- 1 Снимите нижнюю крышку. См. раздел [«Снятие нижней крышки» на стр. 12](#page-11-0).
- 2 Извлеките аккумулятор. См. раздел [«Извлечение аккумулятора» на стр. 14.](#page-13-0)
- 3 Извлеките жесткий диск. См. раздел [«Извлечение жесткого диска» на стр. 18.](#page-17-0)
- 4 Извлеките плату беспроводной сети. См. [«Извлечение платы беспроводной связи»](#page-20-0)  [на стр. 21](#page-20-0).
- 5 Снимите клавиатуру. См. раздел [«Извлечение клавиатуры» на стр. 23.](#page-22-0)
- 6 Снимите нижнюю крышку. См. раздел [«Снятие нижней крышки» на стр. 27](#page-26-0).

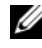

ПРИМЕЧАНИЕ. Количество винтов и форма блока радиатора в системах со встроенной видеокартой отличается.

- Отключите кабель вентилятора от системной платы.
- В последовательном порядке (указанном на блоке радиатора) ослабьте невыпадающие винты, которыми блок радиатора крепится к системной плате.
- Приподнимите блок радиатора и снимите его с упора для рук в сборе.

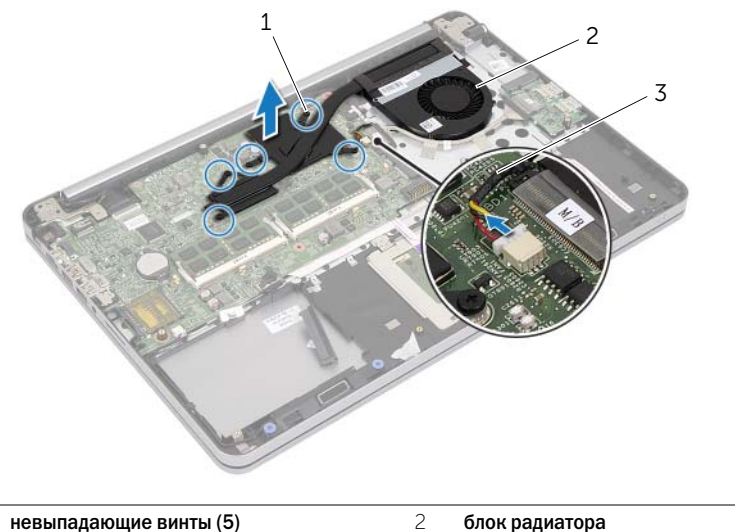

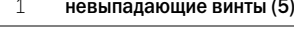

кабель вентилятора

# <span id="page-38-0"></span>Установка блока радиатора

ПРЕДУПРЕЖДЕНИЕ: Перед проведением работ с внутренними компонентами компьютера ознакомьтесь с информацией о мерах предосторожности, поставляемой с компьютером, и следуйте инструкциям, приведенным в [«Перед работой с внутренними](#page-8-0)  [компонентами компьютера» на стр. 9](#page-8-0). После завершения работ с внутренними компонентами компьютера следуйте инструкциям, приведенным в разделе [«После](#page-10-0)  [выполнения работ с внутренними компонентами компьютера» на стр. 11](#page-10-0). Для получения дополнительной информации о передовом опыте в области техники безопасности см. веб-страницу, посвященную соответствию нормативам: dell.com/regulatory\_compliance.

### Последовательность действий

ПРИМЕЧАНИЕ. Если оригинальные системная плата и блок радиатора повторно устанавливаются вместе, можно использовать старую термопасту. При замене только системной платы или блока радиатора для достижения теплопроводности используйте термоотводящую прокладку, входящую в комплект.

- 1 Совместите винты на блоке радиатора с резьбовыми отверстиями в системной плате.
- 2 В последовательном порядке (указанном на блоке радиатора) затяните невыпадающие винты, которыми блок радиатора крепится к системной плате.
- 3 Подсоедините кабель вентилятора к системной плате.

- 1 Установите на место нижнюю крышку. См. [«Установка нижней крышки на место»](#page-29-0)  [на стр. 30](#page-29-0).
- 2 Установите клавиатуру на место. См. раздел [«Замена клавиатуры» на стр. 26.](#page-25-0)
- 3 Установите на место плату беспроводной сети. См. раздел [«Установка платы](#page-21-0)  [беспроводной связи» на стр. 22.](#page-21-0)
- 4 Установите на место жесткий диск. См. раздел [«Установка жесткого диска» на стр. 20.](#page-19-0)
- 5 Установите аккумулятор. См. раздел [«Замена аккумулятора» на стр. 15](#page-14-0).
- 6 Установите нижнюю крышку на место. См. раздел [«Установка нижней крышки» на стр. 13.](#page-12-0)

ПРЕДУПРЕЖДЕНИЕ: Перед проведением работ с внутренними компонентами компьютера ознакомьтесь с информацией о мерах предосторожности, поставляемой с компьютером, и следуйте инструкциям, приведенным в [«Перед работой с внутренними](#page-8-0)  [компонентами компьютера» на стр. 9](#page-8-0). После завершения работ с внутренними компонентами компьютера следуйте инструкциям, приведенным в разделе [«После](#page-10-0)  [выполнения работ с внутренними компонентами компьютера» на стр. 11](#page-10-0). Для получения дополнительной информации о передовом опыте в области техники безопасности см. веб-страницу, посвященную соответствию нормативам: dell.com/regulatory\_compliance.

- 1 Снимите нижнюю крышку. См. раздел [«Снятие нижней крышки» на стр. 12](#page-11-0).
- 2 Извлеките аккумулятор. См. раздел [«Извлечение аккумулятора» на стр. 14.](#page-13-0)
- 3 Извлеките жесткий диск. См. раздел [«Извлечение жесткого диска» на стр. 18.](#page-17-0)
- 4 Извлеките плату беспроводной сети. См. [«Извлечение платы беспроводной связи»](#page-20-0)  [на стр. 21](#page-20-0).
- 5 Снимите клавиатуру. См. раздел [«Извлечение клавиатуры» на стр. 23.](#page-22-0)
- 6 Снимите нижнюю крышку. См. раздел [«Снятие нижней крышки» на стр. 27](#page-26-0).

- Снимите пленку, с помощью которой кабель платы USB крепится к плате USB.
- Откройте защелку и отсоедините кабель платы USB от платы USB.
- Извлеките плату USB из упора для рук в сборе.

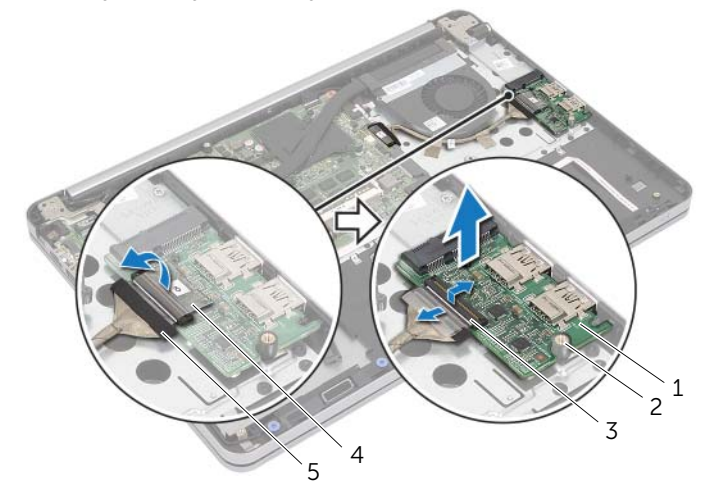

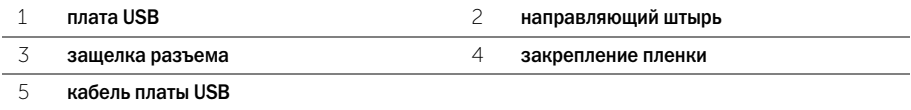

ПРЕДУПРЕЖДЕНИЕ: Перед проведением работ с внутренними компонентами компьютера ознакомьтесь с информацией о мерах предосторожности, поставляемой с компьютером, и следуйте инструкциям, приведенным в [«Перед работой с внутренними](#page-8-0)  [компонентами компьютера» на стр. 9](#page-8-0). После завершения работ с внутренними компонентами компьютера следуйте инструкциям, приведенным в разделе [«После](#page-10-0)  [выполнения работ с внутренними компонентами компьютера» на стр. 11](#page-10-0). Для получения дополнительной информации о передовом опыте в области техники безопасности см. веб-страницу, посвященную соответствию нормативам: dell.com/regulatory\_compliance.

## Последовательность действий

- 1 С помощью направляющих штырей установите плату USB на упор для рук в сборе.
- 2 Вставьте кабель платы USB в соответствующий разъем и нажмите на защелку разъема, чтобы закрепить кабель.
- 3 Закрепите пленку, с помощью которой кабель платы USB крепится к плате USB.

- 1 Установите на место нижнюю крышку. См. [«Установка нижней крышки на место»](#page-29-0)  [на стр. 30](#page-29-0).
- 2 Установите клавиатуру на место. См. раздел [«Замена клавиатуры» на стр. 26.](#page-25-0)
- 3 Установите на место плату беспроводной сети. См. раздел [«Установка платы](#page-21-0)  [беспроводной связи» на стр. 22.](#page-21-0)
- 4 Установите на место жесткий диск. См. раздел [«Установка жесткого диска» на стр. 20.](#page-19-0)
- 5 Установите аккумулятор. См. раздел [«Замена аккумулятора» на стр. 15](#page-14-0).
- 6 Установите нижнюю крышку на место. См. раздел [«Установка нижней крышки» на стр. 13.](#page-12-0)

## Снятие порта адаптера питания

ПРЕДУПРЕЖДЕНИЕ: Перед проведением работ с внутренними компонентами компьютера ознакомьтесь с информацией о мерах предосторожности, поставляемой с компьютером, и следуйте инструкциям, приведенным в [«Перед работой с внутренними](#page-8-0)  [компонентами компьютера» на стр. 9](#page-8-0). После завершения работ с внутренними компонентами компьютера следуйте инструкциям, приведенным в разделе [«После](#page-10-0)  [выполнения работ с внутренними компонентами компьютера» на стр. 11](#page-10-0). Для получения дополнительной информации о передовом опыте в области техники безопасности см. веб-страницу, посвященную соответствию нормативам: dell.com/regulatory\_compliance.

- 1 Снимите нижнюю крышку. См. раздел [«Снятие нижней крышки» на стр. 12](#page-11-0).
- 2 Извлеките аккумулятор. См. раздел [«Извлечение аккумулятора» на стр. 14.](#page-13-0)
- 3 Извлеките жесткий диск. См. раздел [«Извлечение жесткого диска» на стр. 18.](#page-17-0)
- 4 Извлеките плату беспроводной сети. См. [«Извлечение платы беспроводной связи»](#page-20-0)  [на стр. 21](#page-20-0).
- 5 Снимите клавиатуру. См. раздел [«Извлечение клавиатуры» на стр. 23.](#page-22-0)
- 6 Снимите нижнюю крышку. См. раздел [«Снятие нижней крышки» на стр. 27](#page-26-0).
- 7 Снимите блок радиатора. См. раздел [«Извлечение блока радиатора» на стр. 37.](#page-36-0)

1 Выверните винты, которыми шарниры дисплея крепятся к упору для рук в сборе.

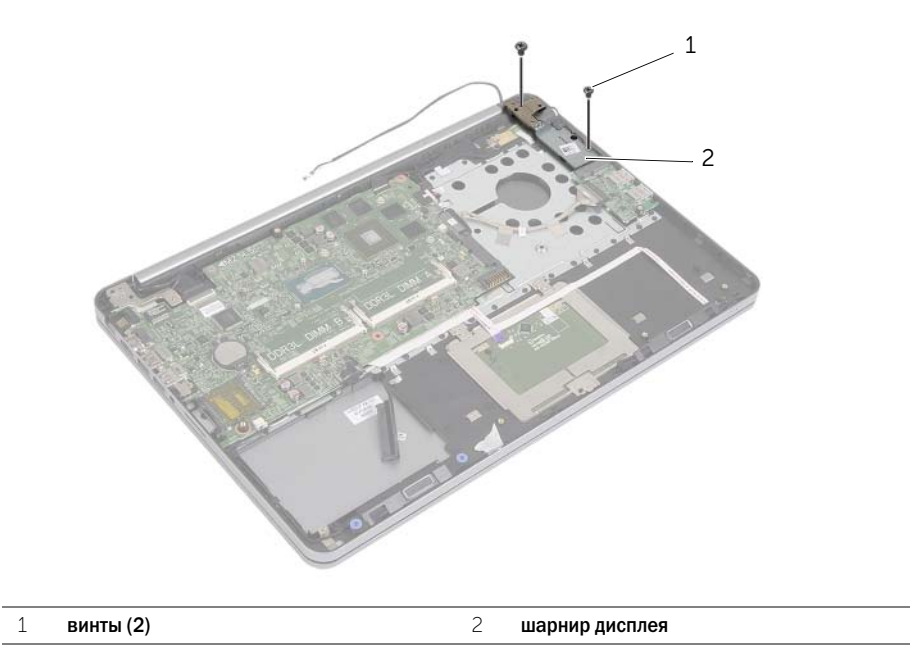

ВНИМАНИЕ. Будьте осторожны с упором для рук в сборе. В противном случае можно поцарапать панель дисплея.

 Откройте упор для рук в сборе как можно шире и достаньте из него шарнир дисплея, а затем закройте упор для рук в сборе.

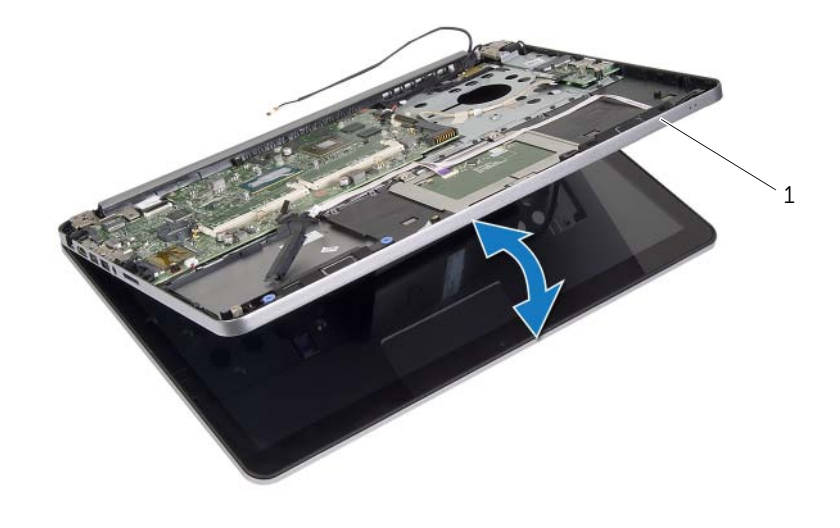

- упор для рук в сборе
- Открутите винт, которым плата кнопки питания крепится к упору для рук в сборе.
- Извлеките плату кнопки питания из направляющих кабеля разъема адаптера питания.

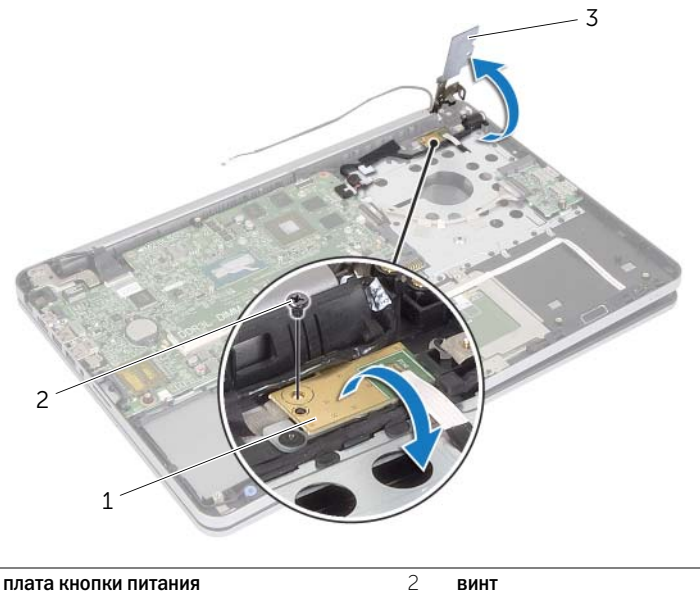

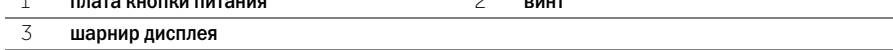

- Запомните расположение направляющих кабеля разъема адаптера питания и извлеките кабель из направляющих.
- Выверните винт, которым разъем адаптера питания крепится к упору для рук в сборе.
- Снимите ленту, при помощи которой разъем адаптера питания крепится к упору для рук в сборе.
- Отсоедините кабель разъема адаптера питания от системной платы.
- Приподнимите разъем адаптера питания и снимите его с упора для рук в сборе.

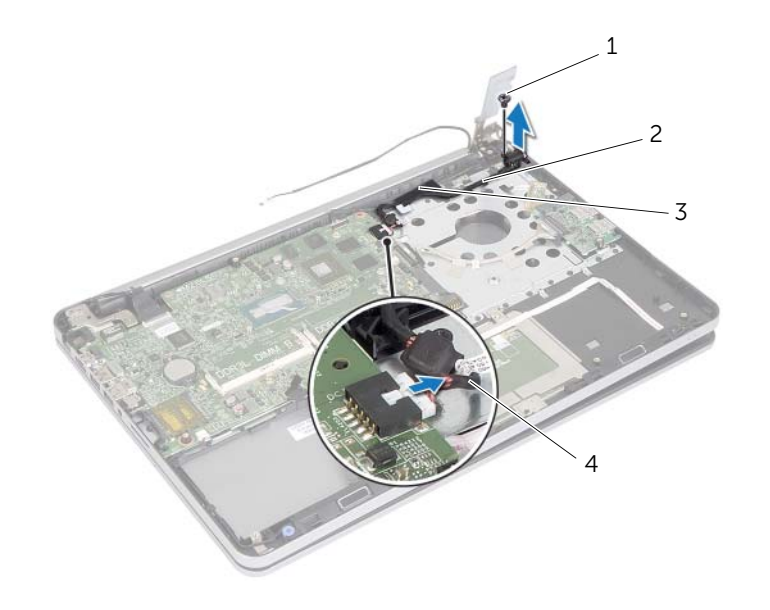

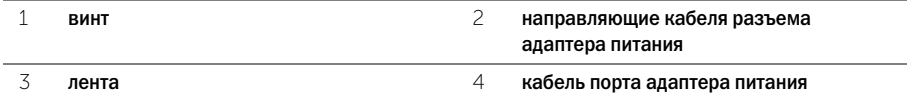

## Установка на место порта адаптера питания

ПРЕДУПРЕЖДЕНИЕ: Перед проведением работ с внутренними компонентами компьютера ознакомьтесь с информацией о мерах предосторожности, поставляемой с компьютером, и следуйте инструкциям, приведенным в [«Перед работой с внутренними](#page-8-0)  [компонентами компьютера» на стр. 9](#page-8-0). После завершения работ с внутренними компонентами компьютера следуйте инструкциям, приведенным в разделе [«После](#page-10-0)  [выполнения работ с внутренними компонентами компьютера» на стр. 11](#page-10-0). Для получения дополнительной информации о передовом опыте в области техники безопасности см. веб-страницу, посвященную соответствию нормативам: dell.com/regulatory\_compliance.

### Последовательность действий

- 1 Совместите резьбовое отверстие на разъеме адаптера питания с резьбовым отверстием на упоре для рук в сборе.
- 2 Завинтите винт, которым разъем адаптера питания крепится к упору для рук в сборе.
- 3 Уложите кабель разъема адаптера питания посредством направляющих на упор для рук в сборе.
- 4 Прикрепите ленту к кабелю разъема адаптера питания.
- 5 Подсоедините кабель разъема адаптера питания к системной плате.
- 6 Совместите отверстие для винта на плате кнопки питания с отверстием для винта на упоре для рук в сборе.
- 7 Открутите винт, которым плата кнопки питания крепится к упору для рук в сборе.
- 8 Нажмите на шарнир дисплея и установите его на место.
- 9 Закрутите винты, которыми шарнир дисплея крепится к упору для рук в сборе.

- 1 Установите на место блок радиатора. См. раздел [«Установка блока радиатора»](#page-38-0)  [на стр. 39](#page-38-0).
- 2 Установите на место нижнюю крышку. См. [«Установка нижней крышки на место»](#page-29-0)  [на стр. 30](#page-29-0).
- 3 Установите клавиатуру на место. См. раздел [«Замена клавиатуры» на стр. 26.](#page-25-0)
- 4 Установите на место плату беспроводной сети. См. раздел [«Установка платы](#page-21-0)  [беспроводной связи» на стр. 22.](#page-21-0)
- 5 Установите на место жесткий диск. См. раздел [«Установка жесткого диска» на стр. 20.](#page-19-0)
- 6 Установите аккумулятор. См. раздел [«Замена аккумулятора» на стр. 15](#page-14-0).
- 7 Установите нижнюю крышку на место. См. раздел [«Установка нижней крышки» на стр. 13.](#page-12-0)

## Извлечение системной платы

ПРЕДУПРЕЖДЕНИЕ: Перед проведением работ с внутренними компонентами компьютера ознакомьтесь с информацией о мерах предосторожности, поставляемой с компьютером, и следуйте инструкциям, приведенным в [«Перед работой с внутренними](#page-8-0)  [компонентами компьютера» на стр. 9](#page-8-0). После завершения работ с внутренними компонентами компьютера следуйте инструкциям, приведенным в разделе [«После](#page-10-0)  [выполнения работ с внутренними компонентами компьютера» на стр. 11](#page-10-0). Для получения дополнительной информации о передовом опыте в области техники безопасности см. веб-страницу, посвященную соответствию нормативам: dell.com/regulatory\_compliance.

- 1 Снимите нижнюю крышку. См. раздел [«Снятие нижней крышки» на стр. 12](#page-11-0).
- 2 Извлеките аккумулятор. См. раздел [«Извлечение аккумулятора» на стр. 14.](#page-13-0)
- 3 Извлеките модуль памяти. См. раздел [«Извлечение модуля \(или модулей\) памяти»](#page-15-0)  [на стр. 16](#page-15-0).
- 4 Извлеките плату беспроводной сети. См. [«Извлечение платы беспроводной связи»](#page-20-0)  [на стр. 21](#page-20-0).
- 5 Снимите клавиатуру. См. раздел [«Извлечение клавиатуры» на стр. 23.](#page-22-0)
- 6 Снимите нижнюю крышку. См. раздел [«Снятие нижней крышки» на стр. 27](#page-26-0).
- 7 Извлеките батарейку типа «таблетка». См. раздел [«Извлечение батареи типа «таблетка»»](#page-30-0)  [на стр. 31](#page-30-0).
- 8 Снимите блок радиатора. См. раздел [«Извлечение блока радиатора» на стр. 37.](#page-36-0)

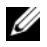

ПРИМЕЧАНИЕ. Установка системной платы удаляет любые изменения, внесенные в BIOS с использованием программы настройки системы. Введите метку обслуживания компьютера в BIOS и внесите необходимые изменения вновь после замены системной платы. Для получения дополнительной информации о вводе номера метки обслуживания в BIOS см. [«Установка системной платы» на стр. 53.](#page-52-0)

ПРИМЕЧАНИЕ. Перед отключением кабелей от системной платы запомните расположение разъемов, чтобы правильно подключить их после замены системной платы.

- 1 Переверните компьютер и откройте крышку дисплея до упора.
- 2 Разомкните защелки разъемов и отключите кабели сенсорной панели, индикаторов состояния и питания от системной платы.

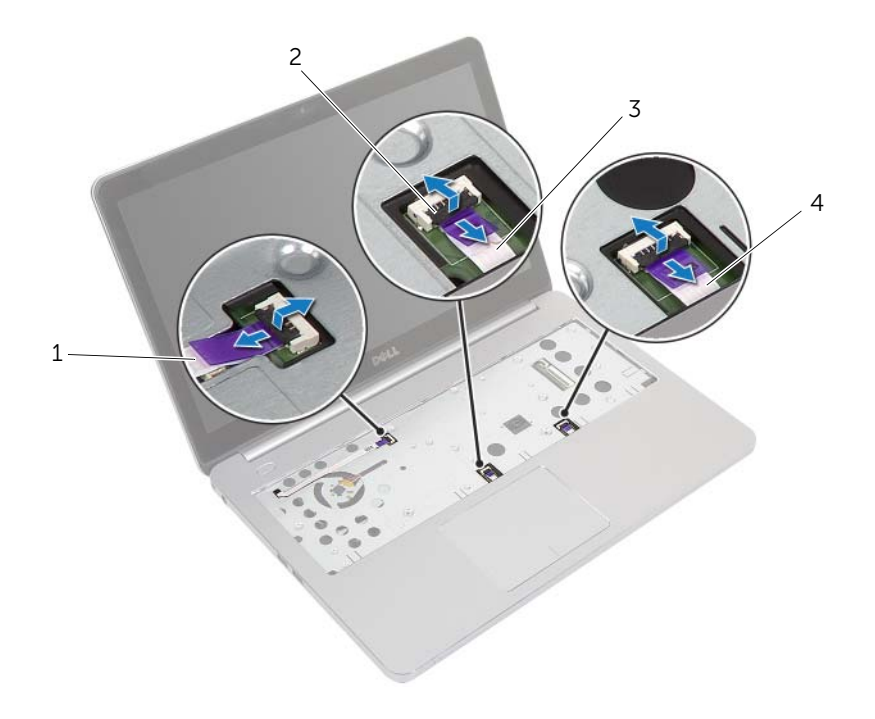

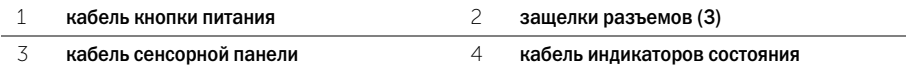

- Закройте дисплей и переверните компьютер.
- Отсоедините кабели разъема адаптера питания, динамика, камеры и жесткого диска от системной платы.
- Снимите ленты и разомкните защелки разъемов, которыми кабели дисплея и платы USB крепятся к системной плате.

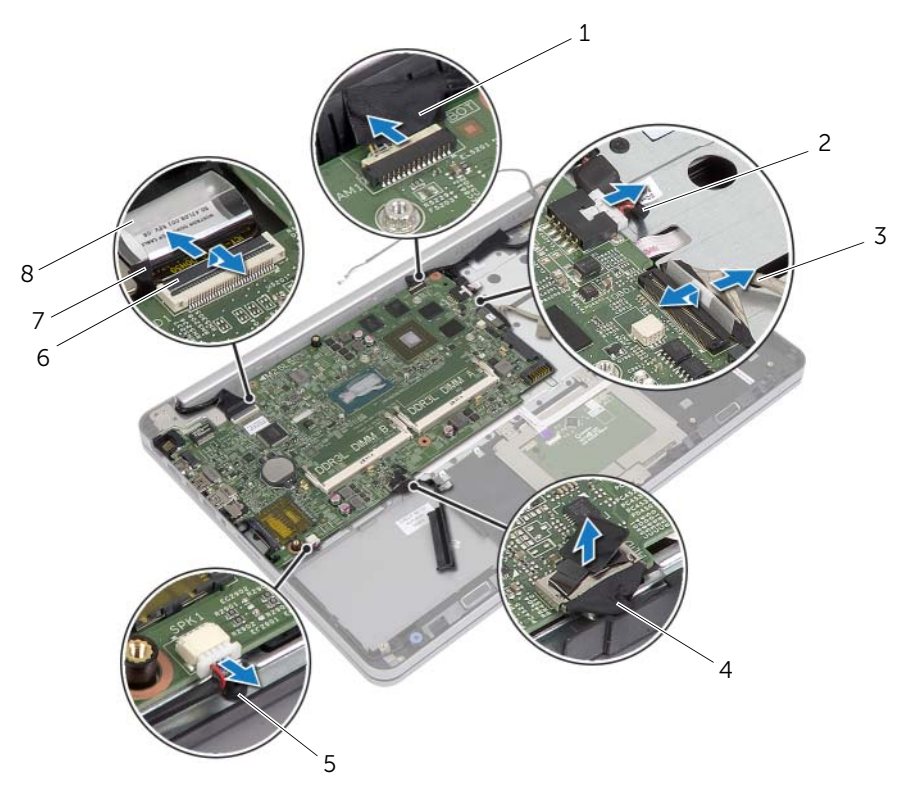

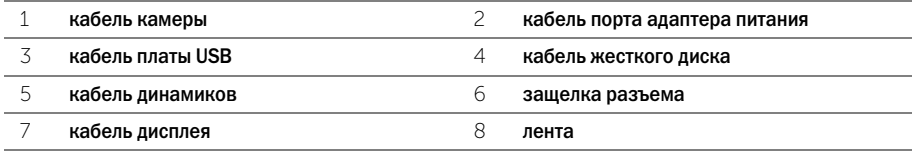

- Выверните винт, которым системная плата крепится к упору для рук в сборе.
- Выверните винт, которым шарнир дисплея крепится к упору для рук в сборе.

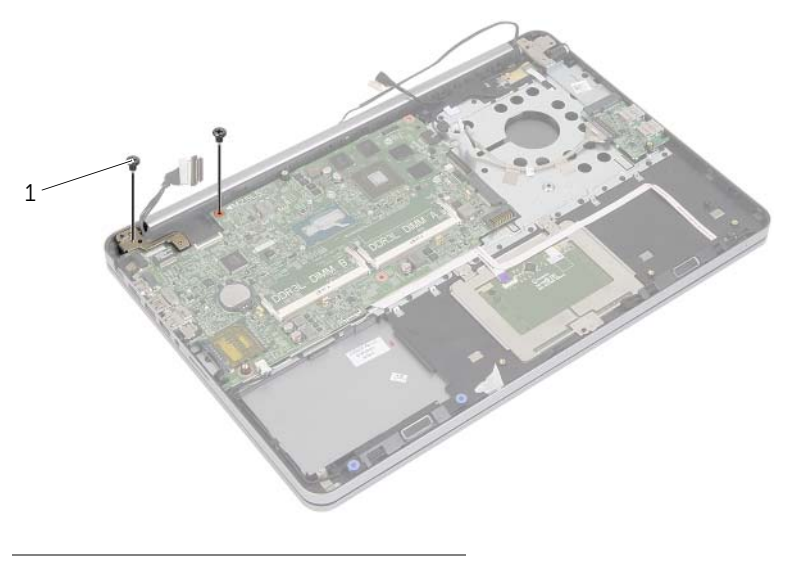

- винты (2)
- Раскройте упор для рук в сборе как можно шире и извлеките шарнир дисплея из упора для рук в сборе.

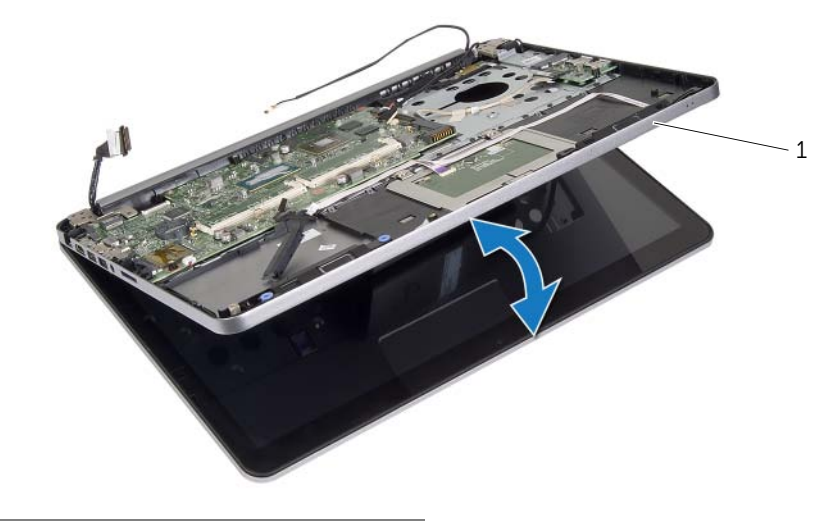

упор для рук в сборе

- Поднимите системную плату под углом и извлеките разъем наушников из отверстия на упоре для рук в сборе.
- Извлеките системную плату из упора для рук в сборе.

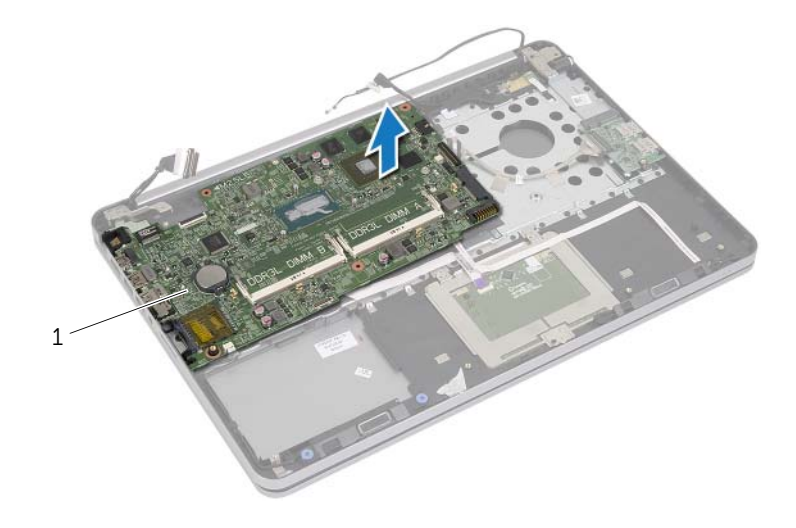

системная плата

# <span id="page-52-0"></span>Установка системной платы

ПРЕДУПРЕЖДЕНИЕ: Перед проведением работ с внутренними компонентами компьютера ознакомьтесь с информацией о мерах предосторожности, поставляемой с компьютером, и следуйте инструкциям, приведенным в [«Перед работой с внутренними](#page-8-0)  [компонентами компьютера» на стр. 9](#page-8-0). После завершения работ с внутренними компонентами компьютера следуйте инструкциям, приведенным в разделе [«После](#page-10-0)  [выполнения работ с внутренними компонентами компьютера» на стр. 11](#page-10-0). Для получения дополнительной информации о передовом опыте в области техники безопасности см. веб-страницу, посвященную соответствию нормативам: dell.com/regulatory\_compliance.

### Последовательность действий

ВНИМАНИЕ. Убедитесь, что под системной платой нет ни одного кабеля.

- 1 Вставьте разъем для наушников в гнездо на упоре для рук в сборе и совместите резьбовые отверстия на системной плате с резьбовыми отверстиями на упоре для рук в сборе.
- 2 Нажмите на шарнир дисплея и установите его на место.
- 3 Установите на место винт, которым шарнир дисплея крепится к упору для рук в сборе.
- 4 Установите на место винт, которым системная плата крепится к упору для рук в сборе.
- 5 Установите кабели дисплея и платы USB в системную плату и нажмите на защелки разъемов для закрепления кабелей.
- 6 Прикрепите ленты к кабелям дисплея и порта USB.
- 7 Подключите кабели разъема адаптера питания, динамика, камеры и жесткого диска к системной плате.
- 8 Переверните компьютер и откройте крышку дисплея до упора.
- 9 Установите кабели сенсорной панели и индикаторов состояния в системную плату и нажмите на защелки разъемов для закрепления кабелей.

- 1 Установите на место блок радиатора. См. раздел [«Установка блока радиатора» на стр. 39](#page-38-0).
- 2 Установите батарейку типа «таблетка». См. раздел [«Замена батареи типа «таблетка»»](#page-32-0)  [на стр. 33](#page-32-0).
- 3 Установите на место нижнюю крышку. См. [«Установка нижней крышки на место» на стр. 30](#page-29-0).
- 4 Установите клавиатуру на место. См. раздел [«Замена клавиатуры» на стр. 26.](#page-25-0)
- 5 Установите на место плату беспроводной сети. См. раздел [«Установка платы](#page-21-0)  [беспроводной связи» на стр. 22.](#page-21-0)
- 6 Установите модуль памяти. См. раздел [«Установка модуля \(или модулей\) памяти» на стр. 17](#page-16-0).
- 7 Установите аккумулятор. См. раздел [«Замена аккумулятора» на стр. 15](#page-14-0).
- 8 Установите нижнюю крышку на место. См. раздел [«Установка нижней крышки» на стр. 13.](#page-12-0)

## Ввод метки обслуживания в BIOS

- 1 Включите компьютер.
- 2 Под логотипом Dell нажмите <F2>, чтобы войти в раздел System Setup (Настройка системы).
- 3 Откройте вкладку Main (Главная) и введите номер метки обслуживания в поле Service Tag (Метка обслуживания).

<span id="page-54-0"></span>

ПРЕДУПРЕЖДЕНИЕ: Перед проведением работ с внутренними компонентами компьютера ознакомьтесь с информацией о мерах предосторожности, поставляемой с компьютером, и следуйте инструкциям, приведенным в [«Перед работой с внутренними](#page-8-0)  [компонентами компьютера» на стр. 9](#page-8-0). После завершения работ с внутренними компонентами компьютера следуйте инструкциям, приведенным в разделе [«После](#page-10-0)  [выполнения работ с внутренними компонентами компьютера» на стр. 11](#page-10-0). Для получения дополнительной информации о передовом опыте в области техники безопасности см. веб-страницу, посвященную соответствию нормативам: dell.com/regulatory\_compliance.

- 1 Снимите нижнюю крышку. См. раздел [«Снятие нижней крышки» на стр. 12](#page-11-0).
- 2 Извлеките аккумулятор. См. раздел [«Извлечение аккумулятора» на стр. 14.](#page-13-0)
- 3 Извлеките модуль памяти. См. раздел [«Извлечение модуля \(или модулей\) памяти» на стр. 16](#page-15-0).
- 4 Извлеките плату беспроводной сети. См. [«Извлечение платы беспроводной связи»](#page-20-0)  [на стр. 21](#page-20-0).
- 5 Снимите клавиатуру. См. раздел [«Извлечение клавиатуры» на стр. 23.](#page-22-0)
- 6 Снимите нижнюю крышку. См. раздел [«Снятие нижней крышки» на стр. 27](#page-26-0).

- Снимите ленту, поднимите защелку и отсоедините кабель дисплея от системной платы.
- Отсоедините кабель камеры от системной платы.
- Снимите ленту с кабеля камеры.
- Запомните, как уложен кабель камеры, и извлеките кабель из направляющих на упоре для рук в сборе.
- Выверните винты, которыми шарниры дисплея крепятся к упору для рук в сборе.

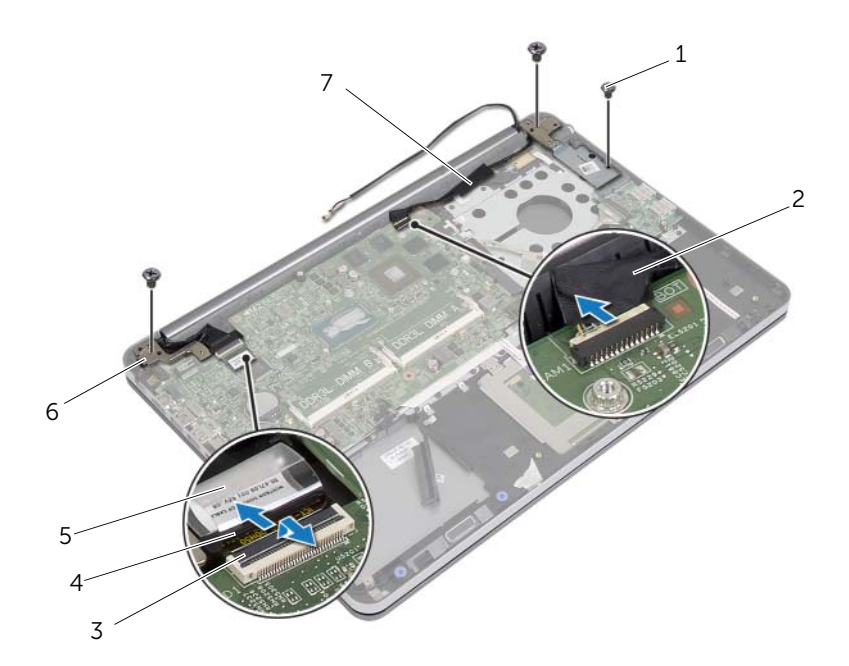

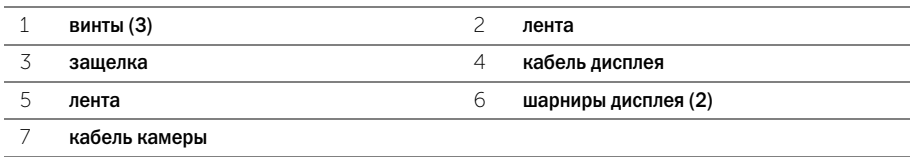

 Откройте упор для рук в сборе на 90 градусов и достаньте шарниры дисплея из упора для рук в сборе.

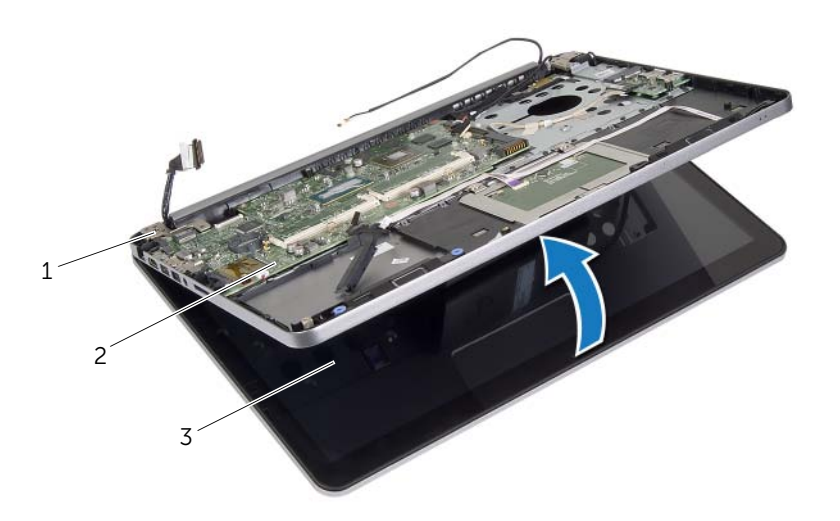

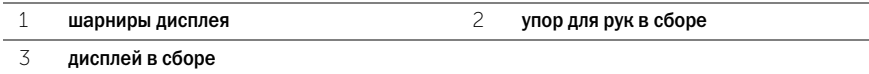

Приподнимите упор для рук в сборе и снимите с дисплея в сборе.

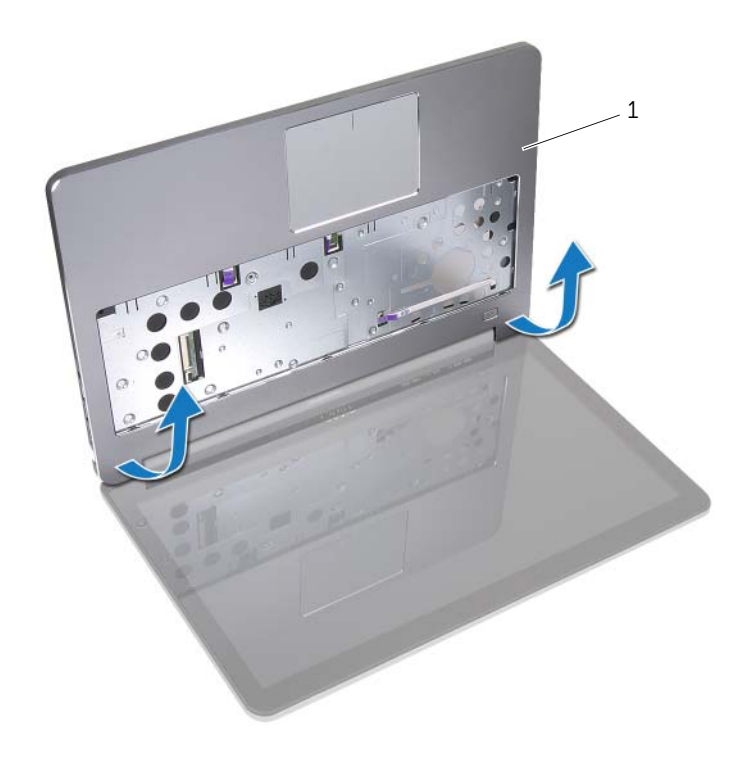

упор для рук в сборе

# <span id="page-58-0"></span>Установка дисплея в сборе

ПРЕДУПРЕЖДЕНИЕ: Перед проведением работ с внутренними компонентами компьютера ознакомьтесь с информацией о мерах предосторожности, поставляемой с компьютером, и следуйте инструкциям, приведенным в [«Перед работой с внутренними](#page-8-0)  [компонентами компьютера» на стр. 9](#page-8-0). После завершения работ с внутренними компонентами компьютера следуйте инструкциям, приведенным в разделе [«После](#page-10-0)  [выполнения работ с внутренними компонентами компьютера» на стр. 11](#page-10-0). Для получения дополнительной информации о передовом опыте в области техники безопасности см. веб-страницу, посвященную соответствию нормативам: dell.com/regulatory\_compliance.

### Последовательность действий

- 1 Установите упор для рук в сборе на дисплей в сборе.
- 2 Совместите резьбовые отверстия на упоре для рук в сборе с резьбовыми отверстиями на шарнирах дисплея, а затем нажмите на шарниры дисплея для закрытия упора для рук в сборе.
- 3 Завинтите винты, которыми дисплей в сборе крепится к упору для рук в сборе.
- 4 Уложите кабель камеры посредством направляющих на упор для рук в сборе.
- 5 Прикрепите ленту к кабелю камеры.
- 6 Подсоедините кабель камеры к системной плате.
- 7 Вставьте кабель дисплея в системную плату и нажмите на защелку разъема, чтобы зафиксировать кабель.
- 8 Прикрепите ленту к кабелю дисплея.

- 1 Установите на место нижнюю крышку. См. [«Установка нижней крышки на место»](#page-29-0)  [на стр. 30](#page-29-0).
- 2 Установите клавиатуру на место. См. раздел [«Замена клавиатуры» на стр. 26.](#page-25-0)
- 3 Установите на место плату беспроводной сети. См. раздел [«Установка платы](#page-21-0)  [беспроводной связи» на стр. 22.](#page-21-0)
- 4 Установите на место жесткий диск. См. раздел [«Установка жесткого диска» на стр. 20.](#page-19-0)
- 5 Установите аккумулятор. См. раздел [«Замена аккумулятора» на стр. 15](#page-14-0).
- 6 Установите нижнюю крышку на место. См. раздел [«Установка нижней крышки» на стр. 13.](#page-12-0)

# <span id="page-59-0"></span>Снятие лицевой панели дисплея

ПРЕДУПРЕЖДЕНИЕ: Перед проведением работ с внутренними компонентами компьютера ознакомьтесь с информацией о мерах предосторожности, поставляемой с компьютером, и следуйте инструкциям, приведенным в [«Перед работой с внутренними](#page-8-0)  [компонентами компьютера» на стр. 9](#page-8-0). После завершения работ с внутренними компонентами компьютера следуйте инструкциям, приведенным в разделе [«После](#page-10-0)  [выполнения работ с внутренними компонентами компьютера» на стр. 11](#page-10-0). Для получения дополнительной информации о передовом опыте в области техники безопасности см. веб-страницу, посвященную соответствию нормативам: dell.com/regulatory\_compliance.

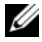

ПРИМЕЧАНИЕ. Нижеприведенные инструкции предназначены только для компьютеров без сенсорного дисплея.

- 1 Снимите нижнюю крышку. См. раздел [«Снятие нижней крышки» на стр. 12](#page-11-0).
- 2 Извлеките аккумулятор. См. раздел [«Извлечение аккумулятора» на стр. 14.](#page-13-0)
- 3 Извлеките модуль памяти. См. раздел [«Извлечение модуля \(или модулей\) памяти»](#page-15-0)  [на стр. 16](#page-15-0).
- 4 Извлеките плату беспроводной сети. См. [«Извлечение платы беспроводной связи»](#page-20-0)  [на стр. 21](#page-20-0).
- 5 Снимите клавиатуру. См. раздел [«Извлечение клавиатуры» на стр. 23.](#page-22-0)
- 6 Снимите нижнюю крышку. См. раздел [«Снятие нижней крышки» на стр. 27](#page-26-0).
- 7 Снимите дисплей в сборе. См. раздел [«Снятие дисплея в сборе» на стр. 55.](#page-54-0)

Нажмите на нижнюю часть крышки шарнира дисплея и извлеките его из дисплея в сборе.

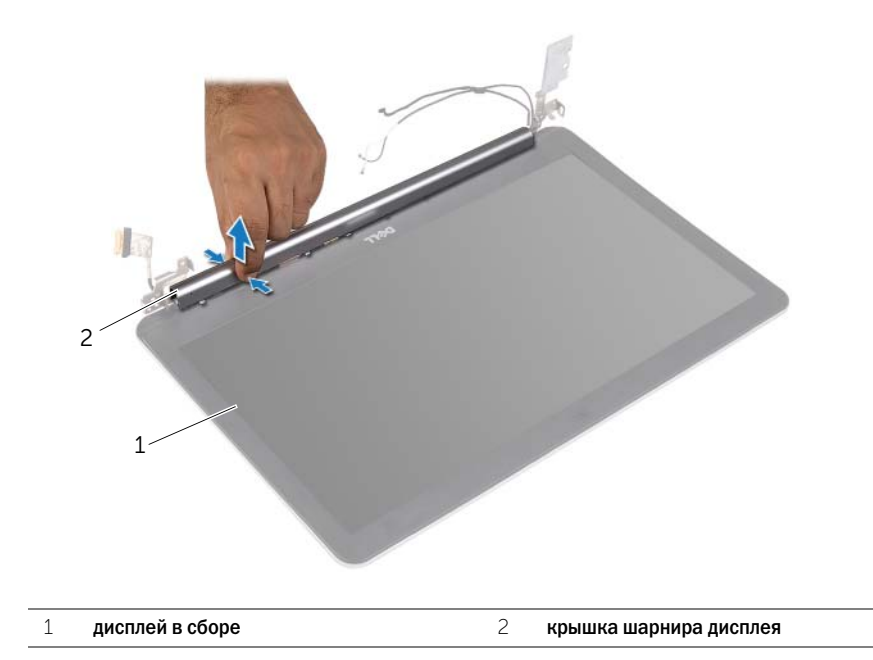

- Кончиками пальцев осторожно приподнимите внутренний край лицевой панели.
- Снимите лицевую панель дисплея с задней крышки дисплея.

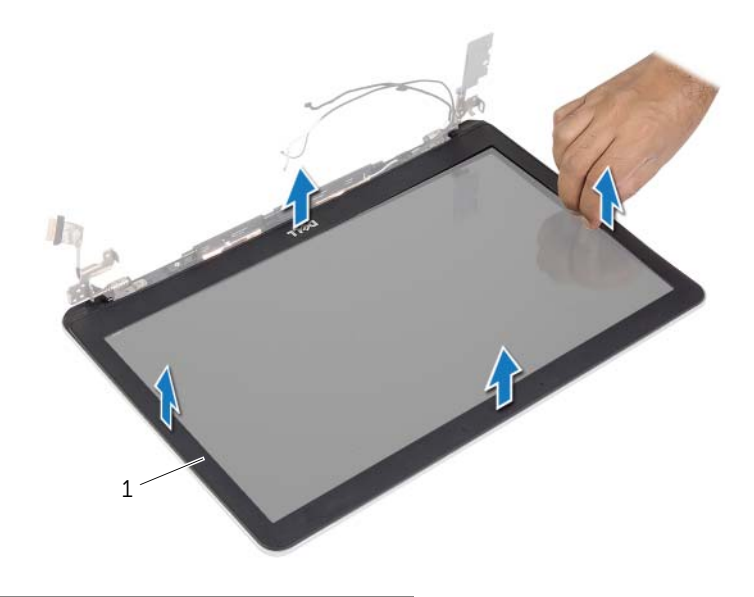

лицевая панель дисплея

# <span id="page-62-0"></span>Установка лицевой панели дисплея

ПРЕДУПРЕЖДЕНИЕ: Перед проведением работ с внутренними компонентами компьютера ознакомьтесь с информацией о мерах предосторожности, поставляемой с компьютером, и следуйте инструкциям, приведенным в [«Перед работой с внутренними](#page-8-0)  [компонентами компьютера» на стр. 9](#page-8-0). После завершения работ с внутренними компонентами компьютера следуйте инструкциям, приведенным в разделе [«После](#page-10-0)  [выполнения работ с внутренними компонентами компьютера» на стр. 11](#page-10-0). Для получения дополнительной информации о передовом опыте в области техники безопасности см. веб-страницу, посвященную соответствию нормативам: dell.com/regulatory\_compliance.

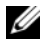

ПРИМЕЧАНИЕ. Нижеприведенные инструкции предназначены только для компьютеров без сенсорного дисплея.

### Последовательность действий

- 1 Совместите лицевую панель дисплея с задней крышкой дисплея и аккуратно установите лицевую панель дисплея на место до щелчка.
- 2 Нажмите на нижнюю часть крышки шарниров дисплея и установите ее на место до щелчка.

- 1 Установите на место дисплей в сборе. См. раздел [«Установка дисплея в сборе» на стр. 59.](#page-58-0)
- 2 Установите на место нижнюю крышку. См. [«Установка нижней крышки на место»](#page-29-0)  [на стр. 30](#page-29-0).
- 3 Установите клавиатуру на место. См. раздел [«Замена клавиатуры» на стр. 26.](#page-25-0)
- 4 Установите на место плату беспроводной сети. См. раздел [«Установка платы](#page-21-0)  [беспроводной связи» на стр. 22.](#page-21-0)
- 5 Установите на место жесткий диск. См. раздел [«Установка жесткого диска» на стр. 20.](#page-19-0)
- 6 Установите аккумулятор. См. раздел [«Замена аккумулятора» на стр. 15](#page-14-0).
- 7 Установите нижнюю крышку на место. См. раздел [«Установка нижней крышки» на стр. 13.](#page-12-0)

ПРЕДУПРЕЖДЕНИЕ: Перед проведением работ с внутренними компонентами компьютера ознакомьтесь с информацией о мерах предосторожности, поставляемой с компьютером, и следуйте инструкциям, приведенным в [«Перед работой с внутренними](#page-8-0)  [компонентами компьютера» на стр. 9](#page-8-0). После завершения работ с внутренними компонентами компьютера следуйте инструкциям, приведенным в разделе [«После](#page-10-0)  [выполнения работ с внутренними компонентами компьютера» на стр. 11](#page-10-0). Для получения дополнительной информации о передовом опыте в области техники безопасности см. веб-страницу, посвященную соответствию нормативам: dell.com/regulatory\_compliance.

- 1 Снимите нижнюю крышку. См. раздел [«Снятие нижней крышки» на стр. 12](#page-11-0).
- 2 Извлеките аккумулятор. См. раздел [«Извлечение аккумулятора» на стр. 14.](#page-13-0)
- 3 Извлеките модуль памяти. См. раздел [«Извлечение модуля \(или модулей\) памяти»](#page-15-0)  [на стр. 16](#page-15-0).
- 4 Извлеките плату беспроводной сети. См. [«Извлечение платы беспроводной связи»](#page-20-0)  [на стр. 21](#page-20-0).
- 5 Снимите клавиатуру. См. раздел [«Извлечение клавиатуры» на стр. 23.](#page-22-0)
- 6 Снимите нижнюю крышку. См. раздел [«Снятие нижней крышки» на стр. 27](#page-26-0).
- 7 Снимите дисплей в сборе. См. раздел [«Снятие дисплея в сборе» на стр. 55.](#page-54-0)
- 8 Снимите лицевую панель дисплея. См. раздел [«Снятие лицевой панели дисплея»](#page-59-0)  [на стр. 60](#page-59-0).

- Снимите ленты, которыми модуль камеры крепится к панели дисплея.
- Отсоедините кабель камеры от модуля камеры.
- Приподнимите модуль камеры и снимите его с панели дисплея.

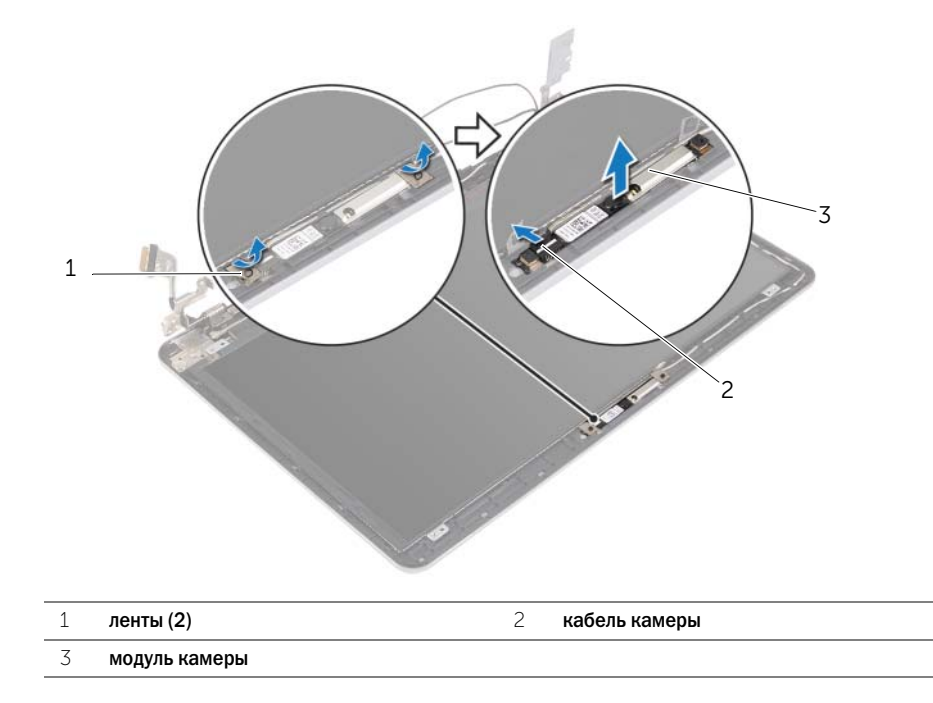

ПРЕДУПРЕЖДЕНИЕ: Перед проведением работ с внутренними компонентами компьютера ознакомьтесь с информацией о мерах предосторожности, поставляемой с компьютером, и следуйте инструкциям, приведенным в [«Перед работой с внутренними](#page-8-0)  [компонентами компьютера» на стр. 9](#page-8-0). После завершения работ с внутренними компонентами компьютера следуйте инструкциям, приведенным в разделе [«После](#page-10-0)  [выполнения работ с внутренними компонентами компьютера» на стр. 11](#page-10-0). Для получения дополнительной информации о передовом опыте в области техники безопасности см. веб-страницу, посвященную соответствию нормативам: dell.com/regulatory\_compliance.

### Последовательность действий

- 1 Подключите кабель камеры к модулю камеры.
- 2 С помощью направляющих штырей на панели дисплея поместите на нее модуль камеры.
- 3 Прикрепите ленты, которыми модуль камеры крепится к панели дисплея.

- 1 Установите на место лицевую панель дисплея. См. раздел [«Установка лицевой панели](#page-62-0)  [дисплея» на стр. 63](#page-62-0).
- 2 Установите на место дисплей в сборе. См. раздел [«Установка дисплея в сборе» на стр. 59.](#page-58-0)
- 3 Установите на место нижнюю крышку. См. [«Установка нижней крышки на место»](#page-29-0)  [на стр. 30](#page-29-0).
- 4 Установите клавиатуру на место. См. раздел [«Замена клавиатуры» на стр. 26.](#page-25-0)
- 5 Установите на место плату беспроводной сети. См. раздел [«Установка платы](#page-21-0)  [беспроводной связи» на стр. 22.](#page-21-0)
- 6 Установите на место жесткий диск. См. раздел [«Установка жесткого диска» на стр. 20.](#page-19-0)
- 7 Установите аккумулятор. См. раздел [«Замена аккумулятора» на стр. 15](#page-14-0).
- 8 Установите нижнюю крышку на место. См. раздел [«Установка нижней крышки» на стр. 13.](#page-12-0)

<span id="page-66-0"></span>

ПРЕДУПРЕЖДЕНИЕ: Перед проведением работ с внутренними компонентами компьютера ознакомьтесь с информацией о мерах предосторожности, поставляемой с компьютером, и следуйте инструкциям, приведенным в [«Перед работой с внутренними](#page-8-0)  [компонентами компьютера» на стр. 9](#page-8-0). После завершения работ с внутренними компонентами компьютера следуйте инструкциям, приведенным в разделе [«После](#page-10-0)  [выполнения работ с внутренними компонентами компьютера» на стр. 11](#page-10-0). Для получения дополнительной информации о передовом опыте в области техники безопасности см. веб-страницу, посвященную соответствию нормативам: dell.com/regulatory\_compliance.

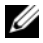

ПРИМЕЧАНИЕ. Нижеприведенные инструкции предназначены только для компьютеров без сенсорного дисплея.

- 1 Снимите нижнюю крышку. См. раздел [«Снятие нижней крышки» на стр. 12](#page-11-0).
- 2 Извлеките аккумулятор. См. раздел [«Извлечение аккумулятора» на стр. 14.](#page-13-0)
- 3 Извлеките модуль памяти. См. раздел [«Извлечение модуля \(или модулей\) памяти»](#page-15-0)  [на стр. 16](#page-15-0).
- 4 Извлеките плату беспроводной сети. См. [«Извлечение платы беспроводной связи»](#page-20-0)  [на стр. 21](#page-20-0).
- 5 Снимите клавиатуру. См. раздел [«Извлечение клавиатуры» на стр. 23.](#page-22-0)
- 6 Снимите нижнюю крышку. См. раздел [«Снятие нижней крышки» на стр. 27](#page-26-0).
- 7 Снимите дисплей в сборе. См. раздел [«Снятие дисплея в сборе» на стр. 55.](#page-54-0)
- 8 Снимите лицевую панель дисплея. См. раздел [«Снятие лицевой панели дисплея» на стр. 60](#page-59-0).

- Выверните винты, которыми панель дисплея крепится к задней крышке дисплея.
- Снимите панель дисплея с задней крышки дисплея и поместите ее лицевой стороной на чистую поверхность.

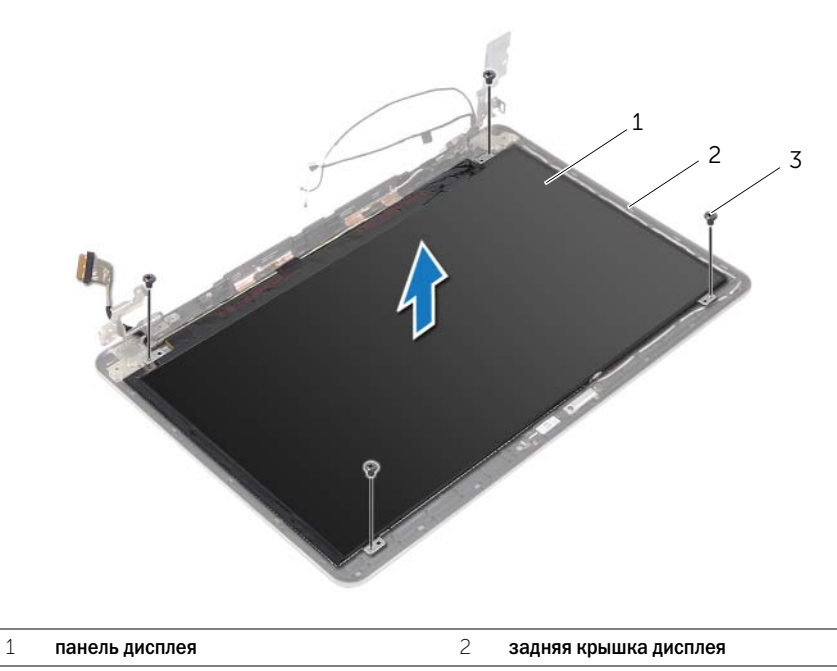

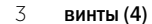

Снимите ленту и отсоедините кабель дисплея от панели дисплея.

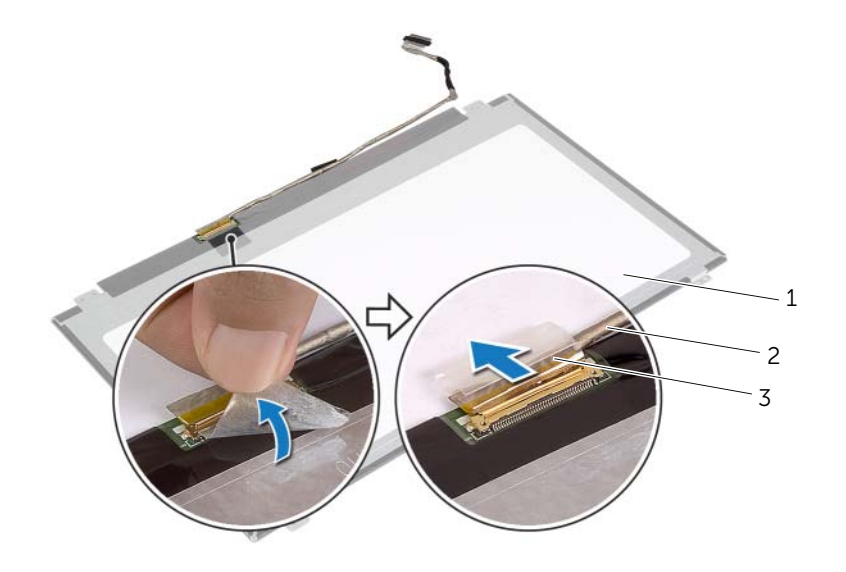

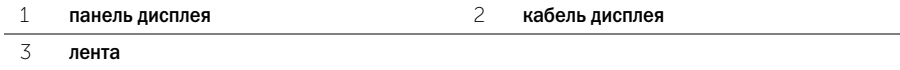

# Установка панели дисплея

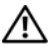

ПРЕДУПРЕЖДЕНИЕ: Перед проведением работ с внутренними компонентами компьютера ознакомьтесь с информацией о мерах предосторожности, поставляемой с компьютером, и следуйте инструкциям, приведенным в [«Перед работой с внутренними](#page-8-0)  [компонентами компьютера» на стр. 9](#page-8-0). После завершения работ с внутренними компонентами компьютера следуйте инструкциям, приведенным в разделе [«После](#page-10-0)  [выполнения работ с внутренними компонентами компьютера» на стр. 11](#page-10-0). Для получения дополнительной информации о передовом опыте в области техники безопасности см. веб-страницу, посвященную соответствию нормативам: dell.com/regulatory\_compliance.

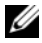

ПРИМЕЧАНИЕ. Нижеприведенные инструкции предназначены только для компьютеров без сенсорного дисплея.

### Последовательность действий

- 1 Подключите кабель дисплея к панели дисплея и приклейте ленту, чтобы зафиксировать кабель дисплея.
- 2 Совместите резьбовые отверстия на панели дисплея с резьбовыми отверстиями на задней крышке дисплея.
- 3 Вверните шесть винты, которыми панель дисплея крепится к задней крышке дисплея.

- 1 Установите на место лицевую панель дисплея. См. раздел [«Установка лицевой панели](#page-62-0)  [дисплея» на стр. 63](#page-62-0).
- 2 Установите на место дисплей в сборе. См. раздел [«Установка дисплея в сборе» на стр. 59.](#page-58-0)
- 3 Установите на место нижнюю крышку. См. [«Установка нижней крышки на место»](#page-29-0)  [на стр. 30](#page-29-0).
- 4 Установите клавиатуру на место. См. раздел [«Замена клавиатуры» на стр. 26.](#page-25-0)
- 5 Установите на место плату беспроводной сети. См. раздел [«Установка платы](#page-21-0)  [беспроводной связи» на стр. 22.](#page-21-0)
- 6 Установите на место жесткий диск. См. раздел [«Установка жесткого диска» на стр. 20.](#page-19-0)
- 7 Установите аккумулятор. См. раздел [«Замена аккумулятора» на стр. 15](#page-14-0).
- 8 Установите нижнюю крышку на место. См. раздел [«Установка нижней крышки» на стр. 13.](#page-12-0)

## Снятие шарниров дисплея

ПРЕДУПРЕЖДЕНИЕ: Перед проведением работ с внутренними компонентами компьютера ознакомьтесь с информацией о мерах предосторожности, поставляемой с компьютером, и следуйте инструкциям, приведенным в [«Перед работой с внутренними](#page-8-0)  [компонентами компьютера» на стр. 9](#page-8-0). После завершения работ с внутренними компонентами компьютера следуйте инструкциям, приведенным в разделе [«После](#page-10-0)  [выполнения работ с внутренними компонентами компьютера» на стр. 11](#page-10-0). Для получения дополнительной информации о передовом опыте в области техники безопасности см. веб-страницу, посвященную соответствию нормативам: dell.com/regulatory\_compliance.

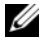

ПРИМЕЧАНИЕ. Нижеприведенные инструкции предназначены только для компьютеров без сенсорного дисплея.

- 1 Снимите нижнюю крышку. См. раздел [«Снятие нижней крышки» на стр. 12](#page-11-0).
- 2 Извлеките аккумулятор. См. раздел [«Извлечение аккумулятора» на стр. 14.](#page-13-0)
- 3 Извлеките модуль памяти. См. раздел [«Извлечение модуля \(или модулей\) памяти»](#page-15-0)  [на стр. 16](#page-15-0).
- 4 Извлеките плату беспроводной сети. См. [«Извлечение платы беспроводной связи»](#page-20-0)  [на стр. 21](#page-20-0).
- 5 Снимите клавиатуру. См. раздел [«Извлечение клавиатуры» на стр. 23.](#page-22-0)
- 6 Снимите нижнюю крышку. См. раздел [«Снятие нижней крышки» на стр. 27](#page-26-0).
- 7 Снимите дисплей в сборе. См. раздел [«Снятие дисплея в сборе» на стр. 55.](#page-54-0)
- 8 Снимите лицевую панель дисплея. См. раздел [«Снятие лицевой панели дисплея»](#page-59-0)  [на стр. 60](#page-59-0).
- 9 Снимите панель дисплея. См. раздел [«Снятие панели дисплея» на стр. 67.](#page-66-0)

- Выверните винты, которыми шарниры дисплея крепятся к задней крышке дисплея.
- Снимите шарниры дисплея с задней крышки дисплея.

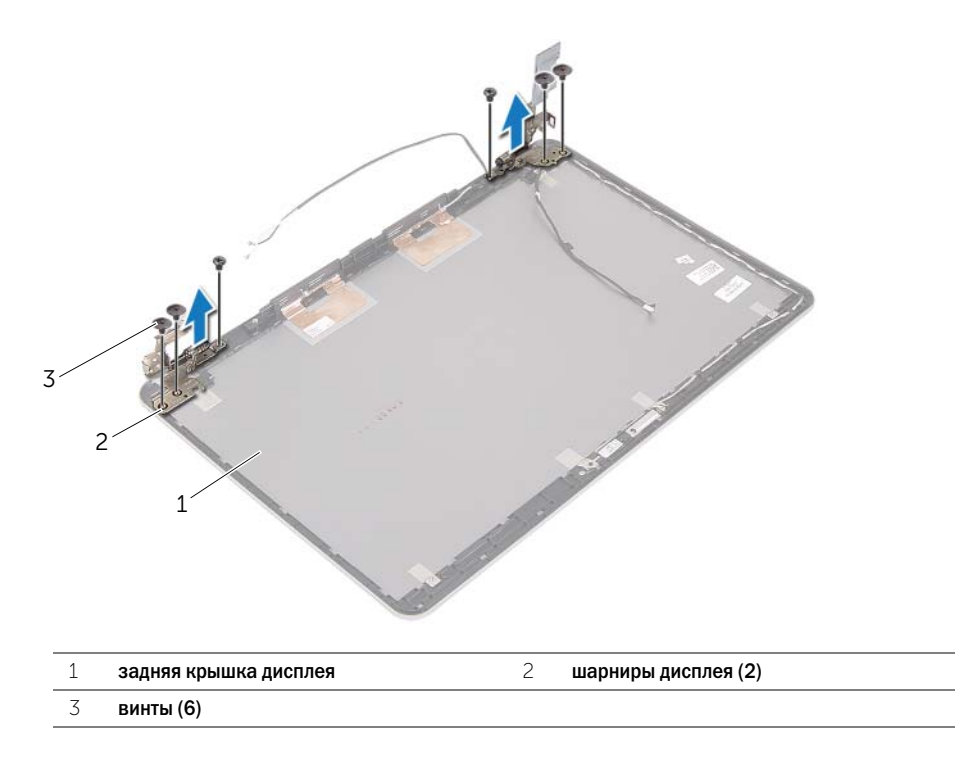
# Установка шарниров дисплея

ПРЕДУПРЕЖДЕНИЕ: Перед проведением работ с внутренними компонентами компьютера ознакомьтесь с информацией о мерах предосторожности, поставляемой с компьютером, и следуйте инструкциям, приведенным в [«Перед работой с внутренними](#page-8-0)  [компонентами компьютера» на стр. 9](#page-8-0). После завершения работ с внутренними компонентами компьютера следуйте инструкциям, приведенным в разделе [«После](#page-10-0)  [выполнения работ с внутренними компонентами компьютера» на стр. 11](#page-10-0). Для получения дополнительной информации о передовом опыте в области техники безопасности см. веб-страницу, посвященную соответствию нормативам: dell.com/regulatory\_compliance.

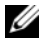

ПРИМЕЧАНИЕ. Нижеприведенные инструкции предназначены только для компьютеров без сенсорного дисплея.

### Последовательность действий

- 1 Совместите резьбовые отверстия на шарнирах дисплея с резьбовыми отверстиями на задней крышке дисплея.
- 2 Заверните винты, которыми панель дисплея крепится к задней крышке дисплея.

#### Действия после завершения операции

- 1 Установите на место панель дисплея. См. раздел [«Установка панели дисплея» на стр. 70.](#page-69-0)
- 2 Установите на место лицевую панель дисплея. См. раздел [«Установка лицевой панели](#page-62-0)  [дисплея» на стр. 63](#page-62-0).
- 3 Установите на место дисплей в сборе. См. раздел [«Установка дисплея в сборе» на стр. 59.](#page-58-0)
- 4 Установите на место нижнюю крышку. См. [«Установка нижней крышки на место»](#page-29-0)  [на стр. 30](#page-29-0).
- 5 Установите клавиатуру на место. См. раздел [«Замена клавиатуры» на стр. 26.](#page-25-0)
- 6 Установите на место плату беспроводной сети. См. раздел [«Установка платы](#page-21-0)  [беспроводной связи» на стр. 22.](#page-21-0)
- 7 Установите на место жесткий диск. См. раздел [«Установка жесткого диска» на стр. 20.](#page-19-0)
- 8 Установите аккумулятор. См. раздел [«Замена аккумулятора» на стр. 15](#page-14-0).
- 9 Установите нижнюю крышку на место. См. раздел [«Установка нижней крышки» на стр. 13.](#page-12-0)

# Извлечение упора для рук

ПРЕДУПРЕЖДЕНИЕ: Перед проведением работ с внутренними компонентами компьютера ознакомьтесь с информацией о мерах предосторожности, поставляемой с компьютером, и следуйте инструкциям, приведенным в [«Перед работой с внутренними](#page-8-0)  [компонентами компьютера» на стр. 9](#page-8-0). После завершения работ с внутренними компонентами компьютера следуйте инструкциям, приведенным в разделе [«После](#page-10-0)  [выполнения работ с внутренними компонентами компьютера» на стр. 11](#page-10-0). Для получения дополнительной информации о передовом опыте в области техники безопасности см. веб-страницу, посвященную соответствию нормативам: dell.com/regulatory\_compliance.

#### Предварительные действия

- 1 Снимите нижнюю крышку. См. раздел [«Снятие нижней крышки» на стр. 12](#page-11-0).
- 2 Извлеките аккумулятор. См. раздел [«Извлечение аккумулятора» на стр. 14.](#page-13-0)
- 3 Извлеките модуль памяти. См. раздел [«Извлечение модуля \(или модулей\) памяти»](#page-15-0)  [на стр. 16](#page-15-0).
- 4 Извлеките плату беспроводной сети. См. [«Извлечение платы беспроводной связи»](#page-20-0)  [на стр. 21](#page-20-0).
- 5 Снимите клавиатуру. См. раздел [«Извлечение клавиатуры» на стр. 23.](#page-22-0)
- 6 Снимите нижнюю крышку. См. раздел [«Снятие нижней крышки» на стр. 27](#page-26-0).
- 7 Извлеките батарейку типа «таблетка». См. раздел [«Извлечение батареи типа «таблетка»»](#page-30-0)  [на стр. 31](#page-30-0).
- 8 Извлеките динамики. См. раздел [«Извлечение динамиков» на стр. 34](#page-33-0).
- 9 Снимите блок радиатора. См. раздел [«Извлечение блока радиатора» на стр. 37.](#page-36-0)
- 10 Снимите плату USB. См. раздел [«Извлечение платы USB» на стр. 40.](#page-39-0)
- 11 Извлеките разъем адаптера питания. См. раздел [«Снятие порта адаптера питания»](#page-42-0)  [на стр. 43](#page-42-0).
- 12 Снимите системную плату. См. раздел [«Извлечение системной платы» на стр. 48.](#page-47-0)

### Последовательность действий

1 Откройте упор для рук в сборе на 90 градусов и достаньте шарниры дисплея из упора для рук.

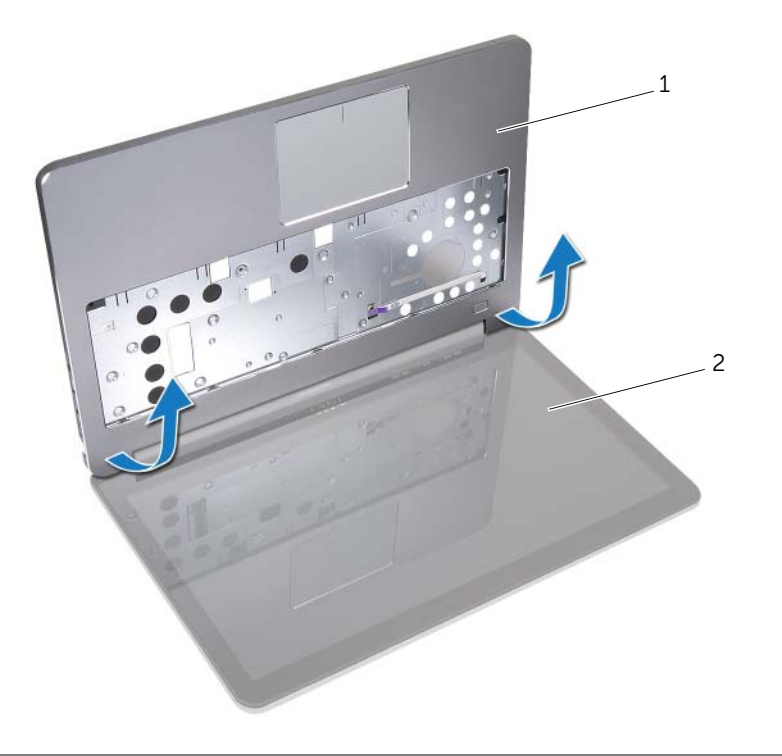

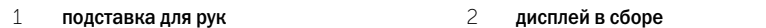

#### Снимите упор для рук.

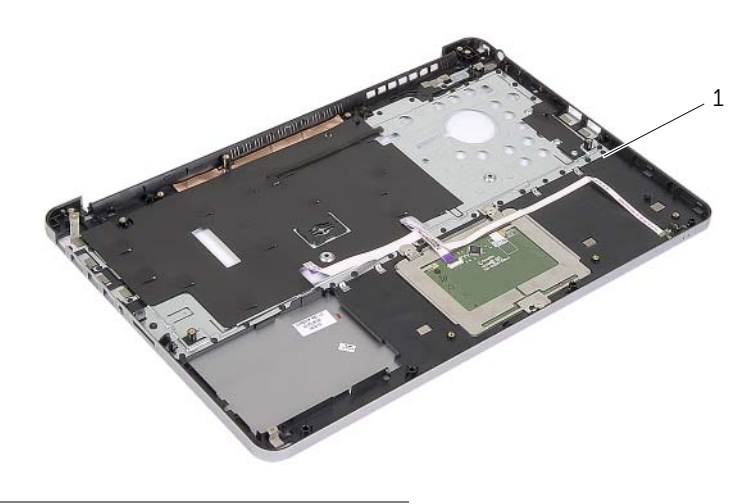

подставка для рук

ПРЕДУПРЕЖДЕНИЕ: Перед проведением работ с внутренними компонентами компьютера ознакомьтесь с информацией о мерах предосторожности, поставляемой с компьютером, и следуйте инструкциям, приведенным в [«Перед работой с внутренними](#page-8-0)  [компонентами компьютера» на стр. 9](#page-8-0). После завершения работ с внутренними компонентами компьютера следуйте инструкциям, приведенным в разделе [«После](#page-10-0)  [выполнения работ с внутренними компонентами компьютера» на стр. 11](#page-10-0). Для получения дополнительной информации о передовом опыте в области техники безопасности см. веб-страницу, посвященную соответствию нормативам: dell.com/regulatory\_compliance.

### Последовательность действий

- 1 Установите упор для рук на дисплей в сборе.
- 2 Совместите резьбовые отверстия на упоре для рук с резьбовыми отверстиями на шарнирах дисплея, а затем нажмите на шарниры дисплея, чтобы закрыть упор для рук.

#### Действия после завершения операции

- 1 Установите на место нижнюю крышку. См. [«Установка нижней крышки на место»](#page-29-0)  [на стр. 30](#page-29-0).
- 2 Установите клавиатуру на место. См. раздел [«Замена клавиатуры» на стр. 26.](#page-25-0)
- 3 Установите на место плату беспроводной сети. См. раздел [«Установка платы](#page-21-0)  [беспроводной связи» на стр. 22.](#page-21-0)
- 4 Установите на место жесткий диск. См. раздел [«Установка жесткого диска» на стр. 20.](#page-19-0)
- 5 Установите аккумулятор. См. раздел [«Замена аккумулятора» на стр. 15](#page-14-0).
- 6 Установите нижнюю крышку на место. См. раздел [«Установка нижней крышки» на стр. 13.](#page-12-0)

При наличии обновления или после замены системной платы может потребоваться перепрограммирование (обновление) BIOS. Чтобы перепрограммировать BIOS, выполните следующее.

- 1 Включите компьютер.
- 2 Перейдите на веб-узел dell.com/support.
- 3 Если у вас есть метка обслуживания компьютера, введите ее и нажмите Отправить. Если метки у Вас нет, нажмите Определить метку обслуживания, чтобы разрешить автоопределение метки.

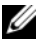

ПРИМЕЧАНИЕ. Если автоматически метку обслуживания определить невозможно, выберите продукт из представленных категорий.

- 4 Нажмите Драйверы и данные для загрузки.
- 5 Выберите операционную систему, установленную на вашем компьютере, из раскрывающегося списка Операционная система.
- 6 Нажмите BIOS.
- 7 Нажмите Загрузить файл, чтобы загрузить последнюю версию BIOS для вашего компьютера.
- 8 На следующей странице выберите Загрузка одного файла и нажмите Продолжить.
- 9 Сохраните файл и по завершении загрузки перейдите в папку, в которой вы сохранили файл обновления BIOS.
- 10 Дважды щелкните значок файла обновления BIOS и следуйте указаниям на экране.